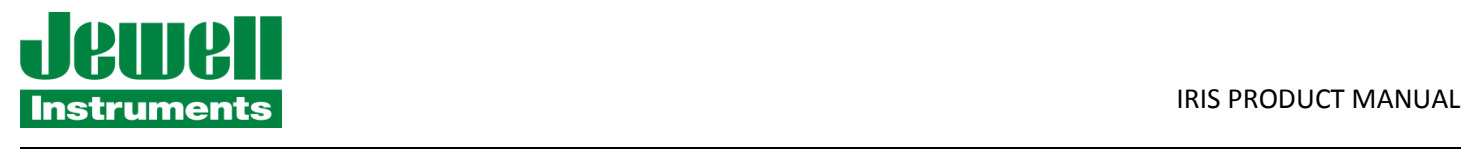

# Product Manual "IRIS" MODEL MD900-T DIGITAL/ANALOG CLINOMETER

Serial Number:\_\_\_\_\_\_\_\_\_\_\_\_\_\_\_\_\_\_\_\_

□ MD900-TH High-Gain Version

□ MD900-TS Standard Version

MD900-TW Wide-Angle Version

850 Perimeter Road Manchester, NH 03103 Phone: 603–669-6400 Fax: 603–669-5962 www.jewellinstruments.com sales@jewellinstruments.com Copyright ©2018 by Jewell Instruments LLC. All rights reserved.

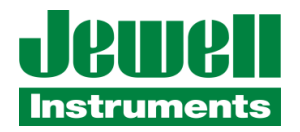

# **REVISION HISTORY**

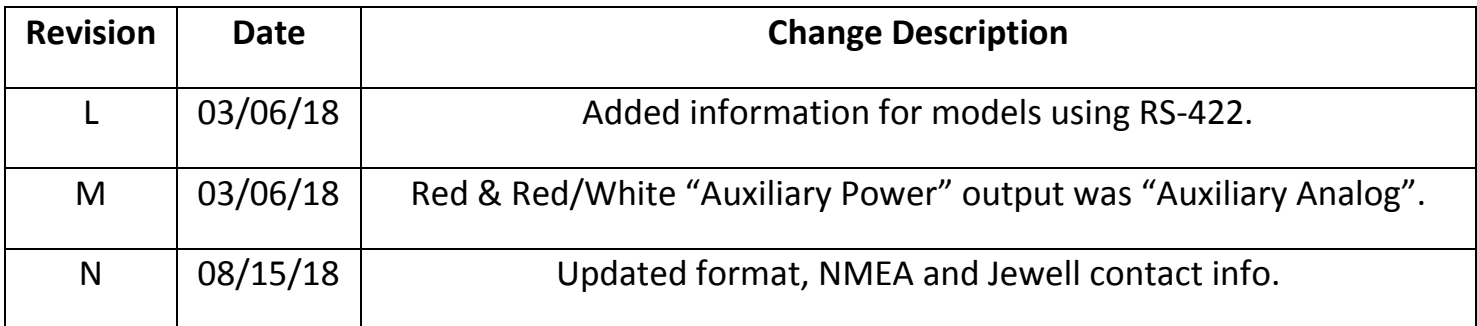

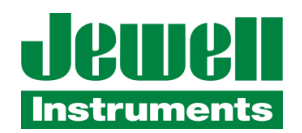

# **TABLE OF CONTENTS**

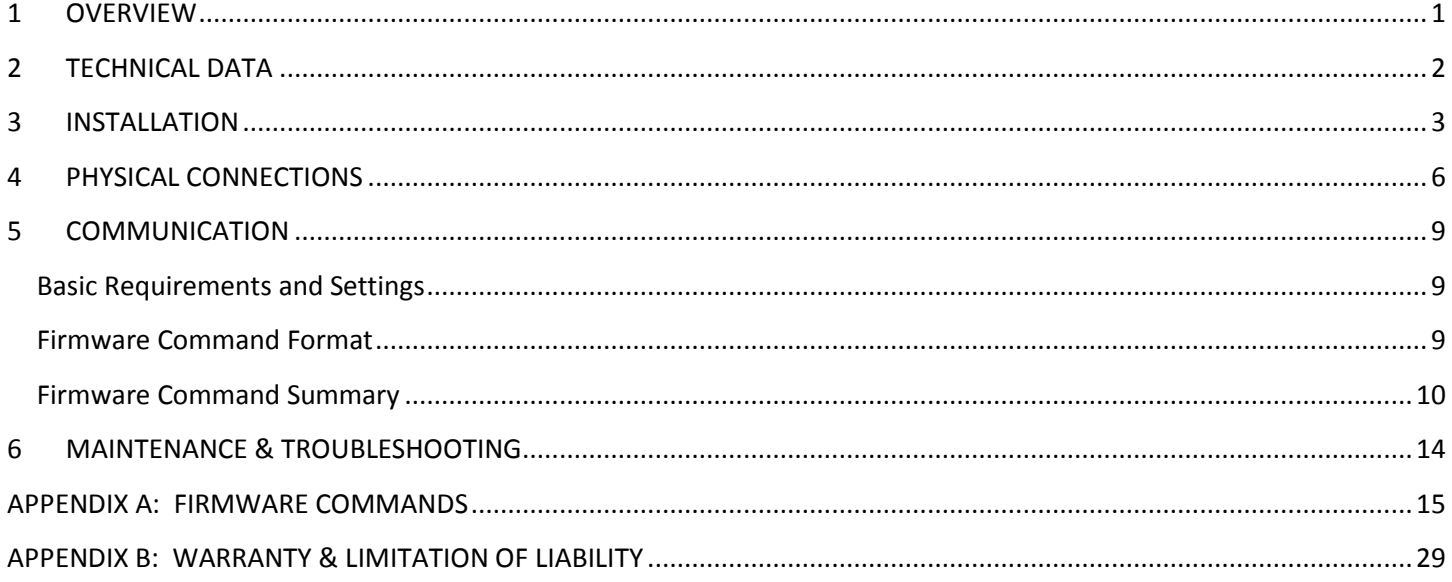

# **TABLE OF FIGURES**

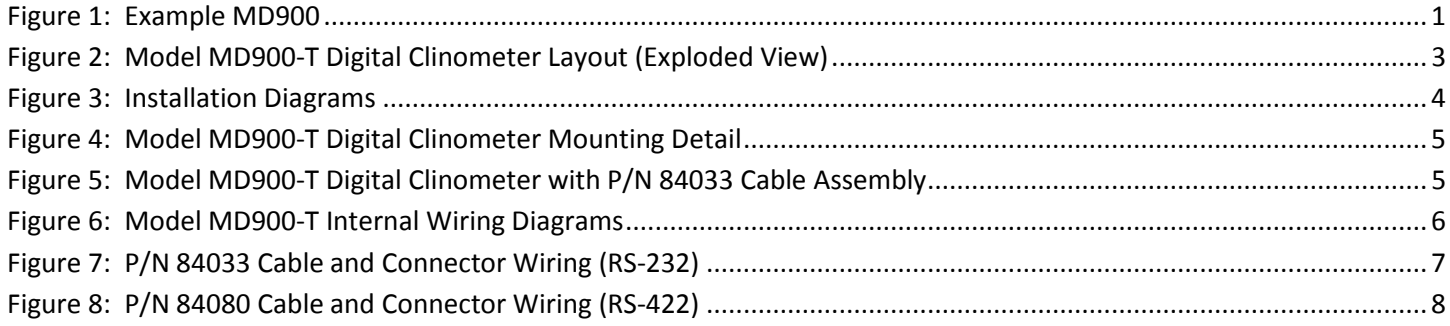

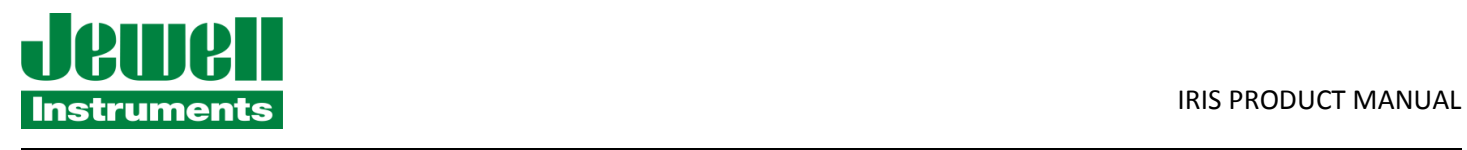

# **MANUAL ACRONYMS & NOTATIONS**

- ASH Ashtech (acquired by Trimble)
- BAE BAE Systems
- GPS Global Positioning System
- NEMA National Electrical Manufacturers Association
- NMEA National Marine Electronics Association
- TCM Terrain Compensation Module
- XDR NMEA 0183 Protocol Cross Track Error Dead Reckoning

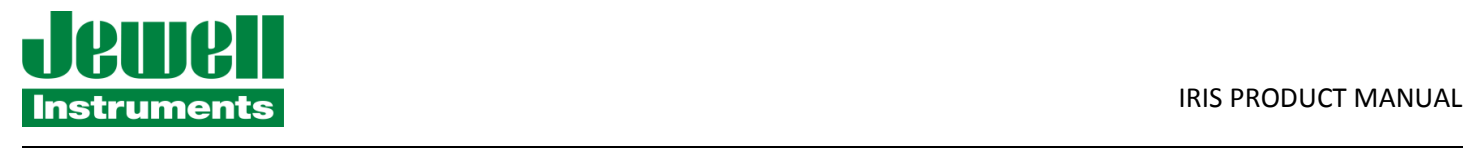

# **1 OVERVIEW**

The biaxial model MD900-T "IRIS" is an economical digital clinometer with powerful firmware features, designed for a variety of industrial and scientific applications, such as industrial pitch and roll measurement, marine piling, dredging and construction systems, platform leveling, geotechnical monitoring and more.

User programmable settings include AUTO-zero (tare), baud and output rate, sample averaging, and more. Available serial interfaces are RS-232 or RS-422 (RS-485 full duplex). The MD900-T easily integrates with a variety of GPS receivers, and supports Trimble TCM, NMEA XDR, BAE, and Ashtech output protocols. Factory calibration values are stored in non-volatile memory.

A liquid-filled electrolytic transducer comprises the sensing element and is excited and read by stable, low-noise electronics. The clinometer is housed in an easily mountable enclosure and provides an RS-232 or RS-422 serial interface via a 6-pin NEMA 4X connector (Figure 1). Units ship standard with a 6-ft. hook-up cable and 100-240VAC power transformer.

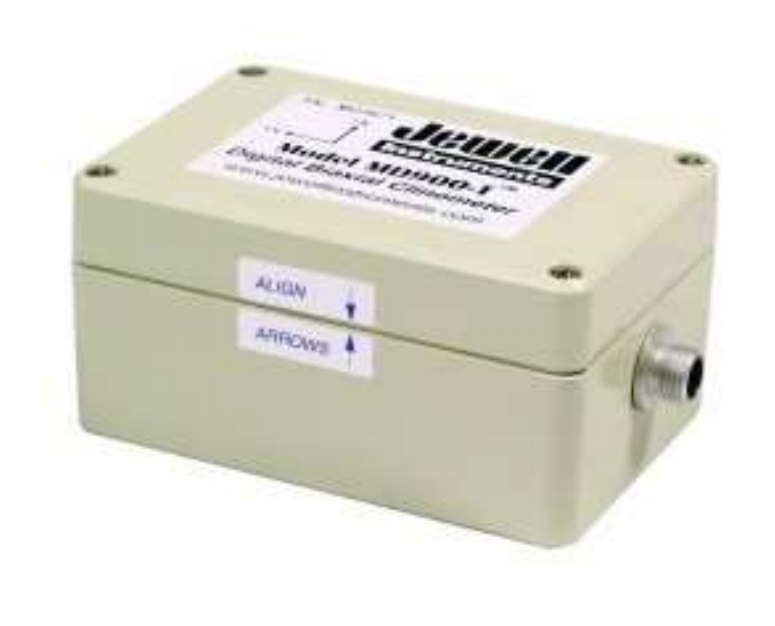

**Figure 1: Example MD900** 

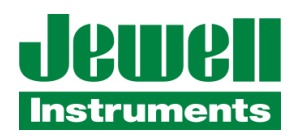

## **2 TECHNICAL DATA**

Refer to the Model MD 900-T Digital and Analog Clinometer datasheet at http://www.jewellinstruments.com specifications and the latest data sheet.

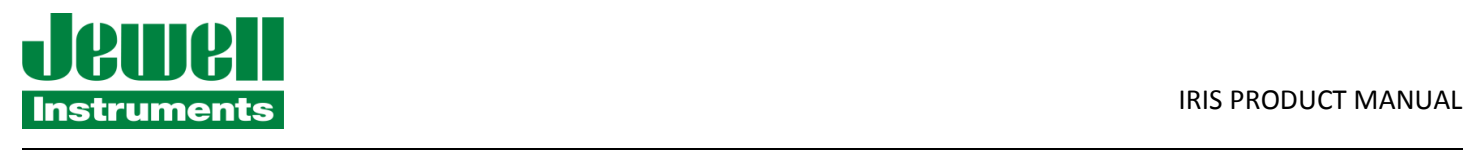

# **3 INSTALLATION**

Your clinometer includes the following accessories: P/N 84033 (or P/N 84080-01) Cable Assembly, P/N 00254-02 Transformer (100-240 VAC to 12 VDC), and four 8-32 machine screws. You will use these accessories during the installation and operation steps described below.

For best results, the MD900-T should be fastened to a rigid metal or concrete base using four machine screws (no. 8 or M4 size). To access the four mounting holes, first remove the lid of the clinometer (Figure 3). Mounting hole locations and dimensions are shown in Figure 4. The base to which you will attach the clinometer should be drilled in advance with four threaded or through holes. Use a bolt anchoring system if the base is concrete. The hole pattern must match the 107 x 67 mm hole mounting hole pattern of the clinometer. For stable readings, the mounting screws should hold the clinometer tightly against the base so that it cannot shift or wobble. Replace the lid when installation is complete.

Figure 5 illustrates the directions and polarities of the two orthogonal tilt directions. The N(orth) and Y directions are the same and parallel the long dimension of the box. Downward rotation of the N or Y arrowhead is positive (+) tilt. The E(ast) and X directions are the same and parallel the short dimension of the box. Downward rotation of the E or X arrowhead is positive (+) tilt.

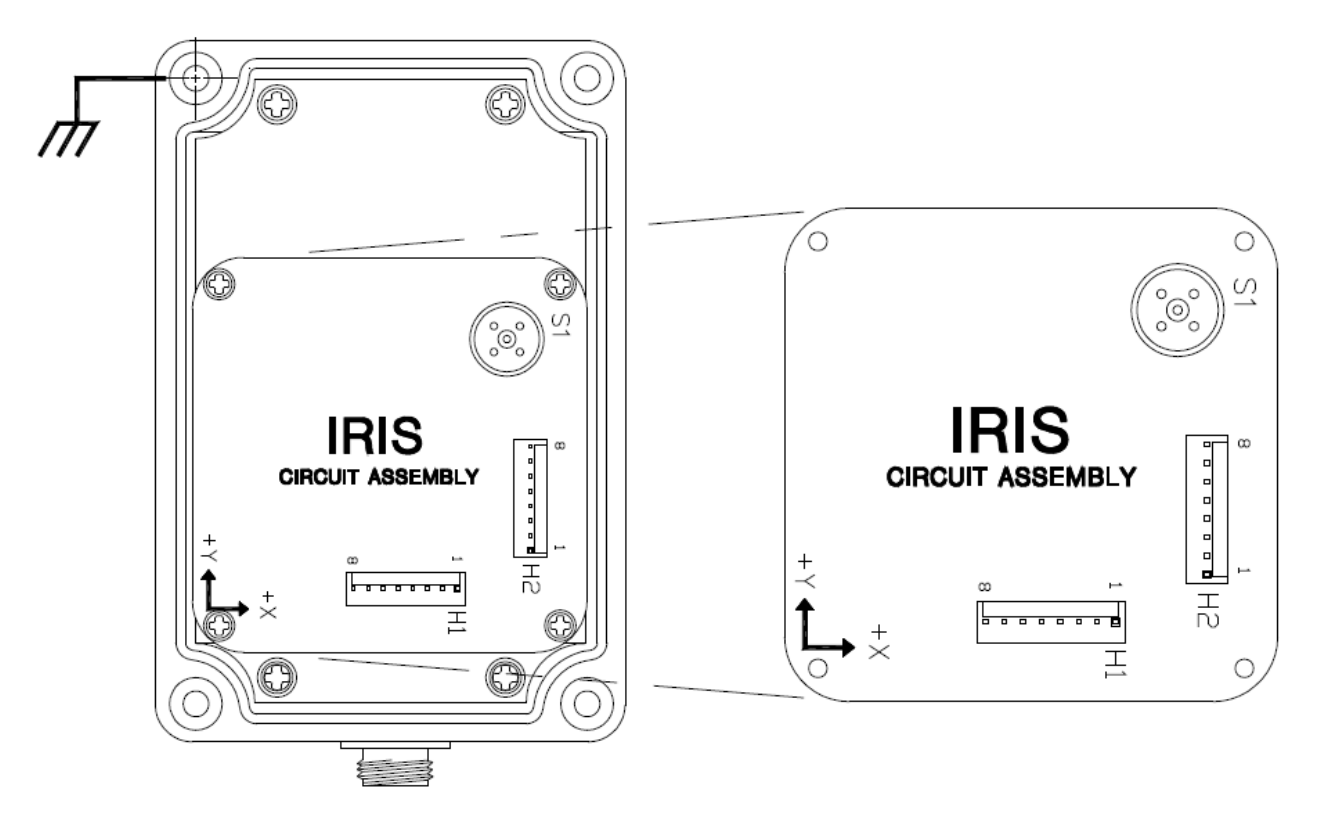

**Figure 2: Model MD900-T Digital Clinometer Layout (Exploded View)** 

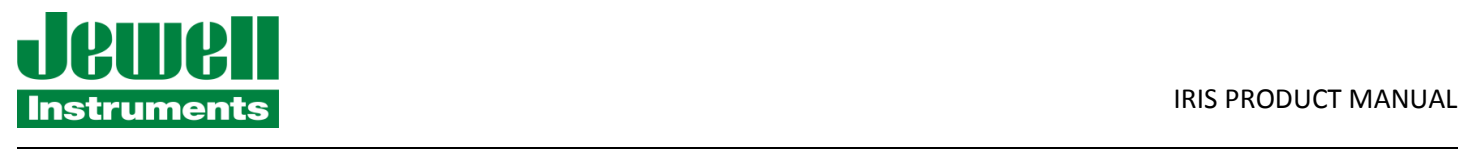

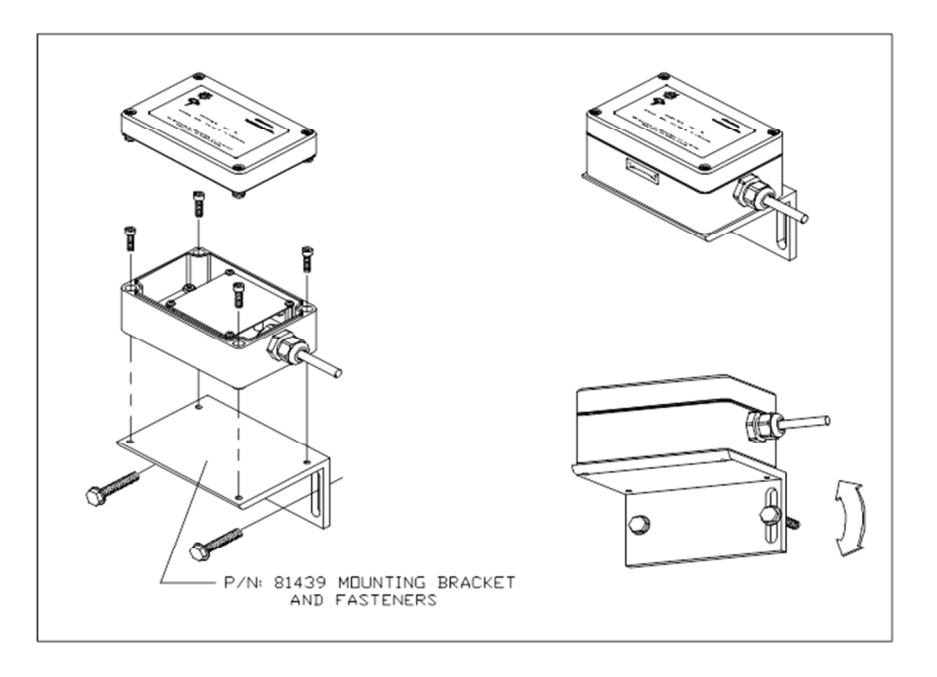

#### Installing Models 801, 904-T and MD900-T on Vertical Surfaces

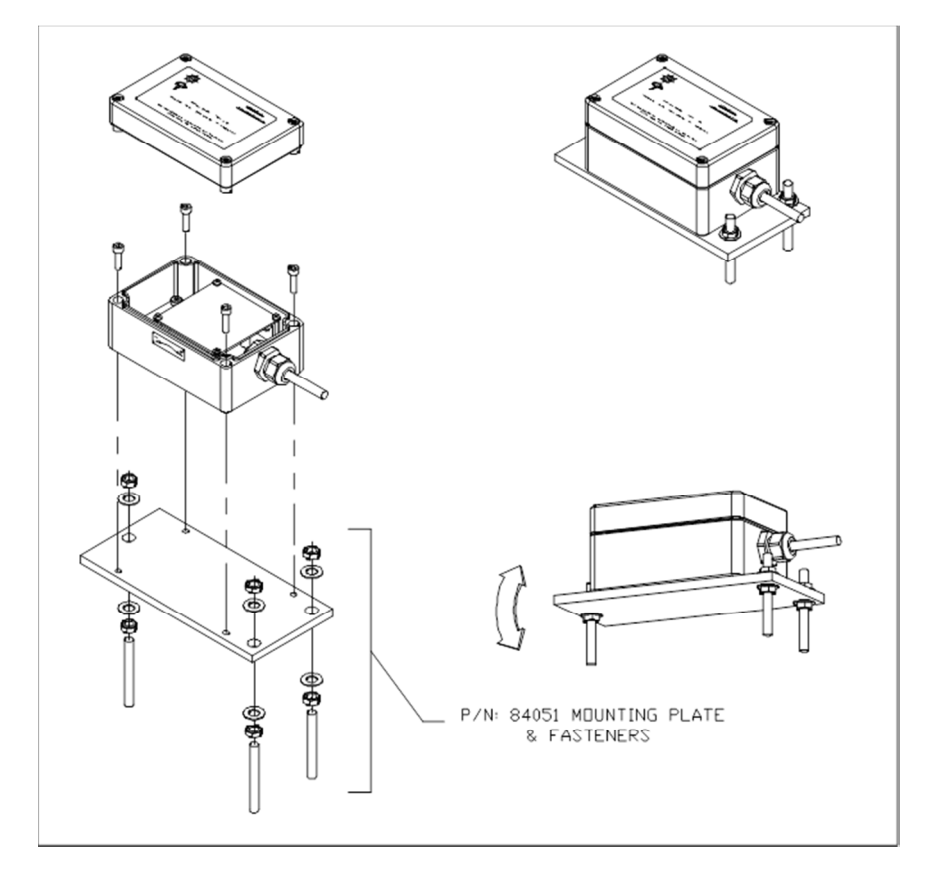

## **Installing Models 801, 904-T and MD900-T on Horizontal Surfaces**

Note: The tiltmeter enclosure may also be screwed directly to the mounting surface without use of the P/N 84051 Mounting Plate

#### **Figure 3: Installation Diagrams**

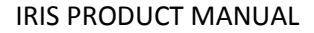

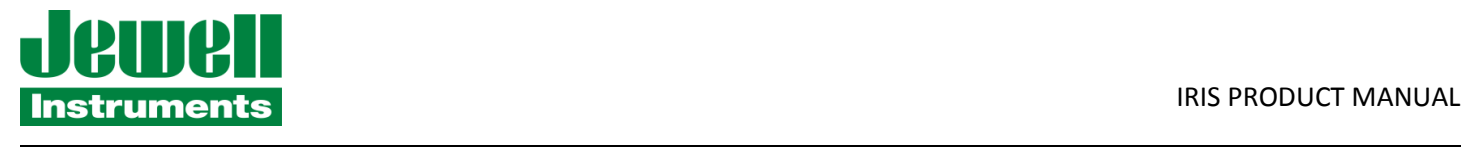

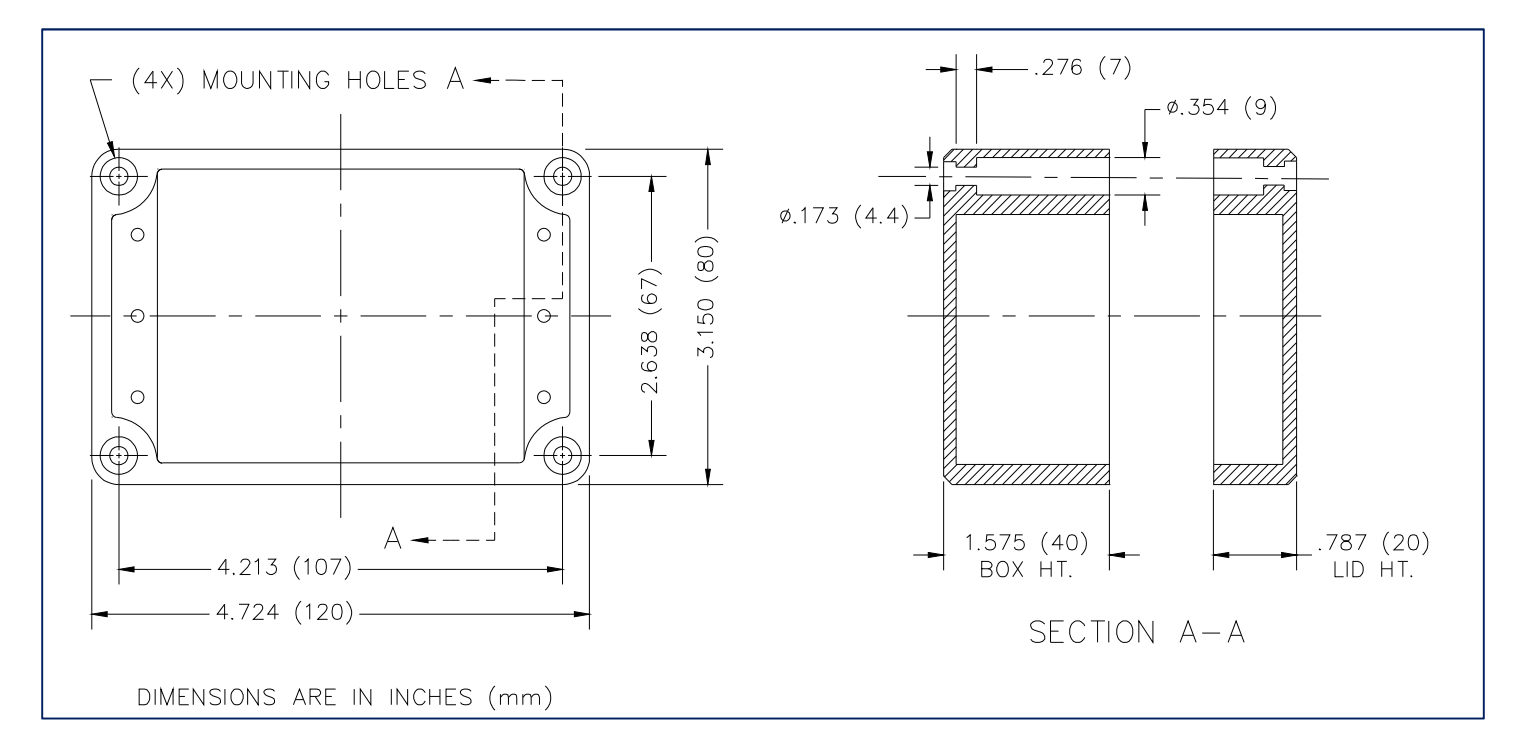

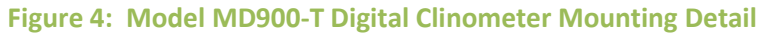

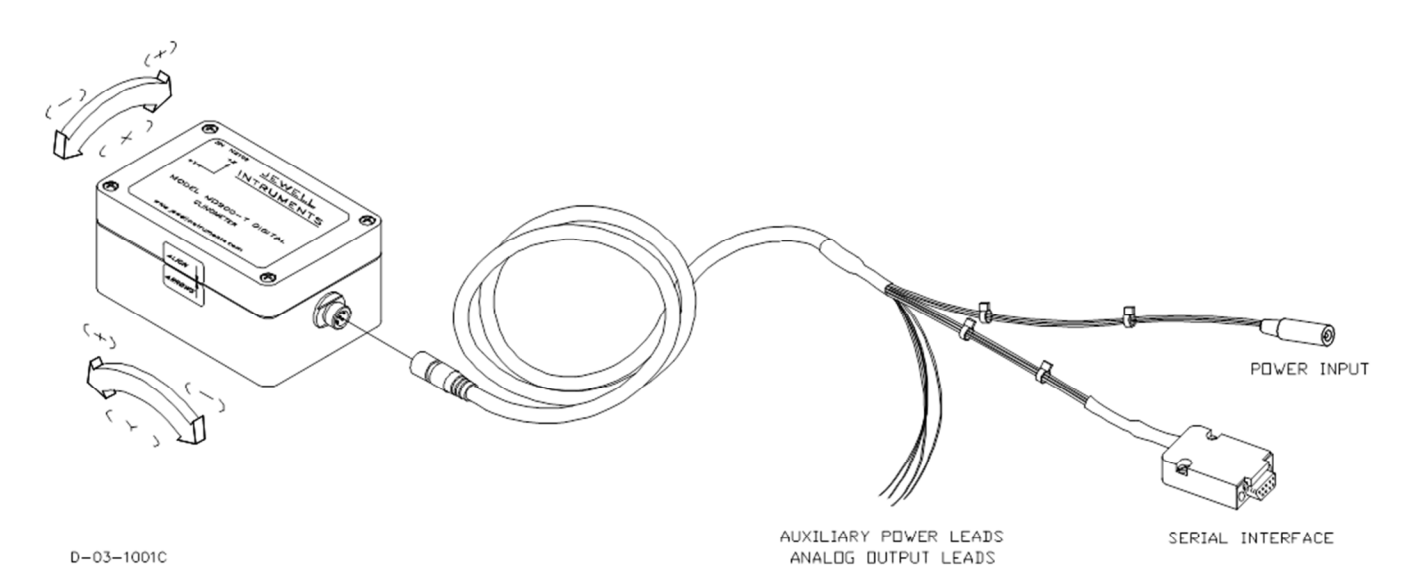

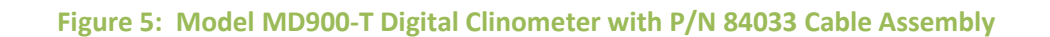

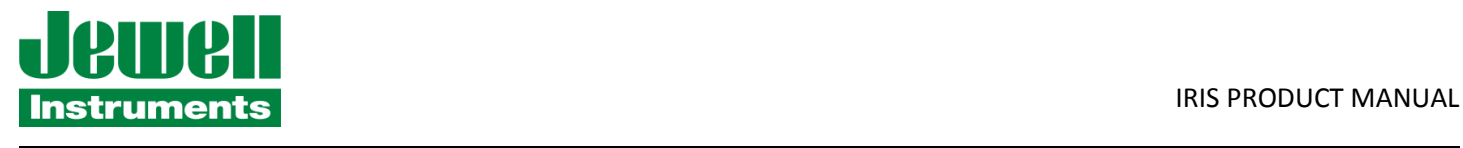

### **4 PHYSICAL CONNECTIONS**

All connections to the MD900-T are made using the 6-pin connector on the exterior of the unit. Pin assignments are shown in Figure 7 and Figure 8.

To operate your clinometer, connect the cable assembly as shown in Figure 5. Provide power by connecting the transformer to the power input connector, or use the auxiliary power leads and a separate power supply. Connect the DB9 serial interface connector (Figure 5, Figure 7, or Figure 8) to a PC or terminal and then follow the instructions in Section 5.

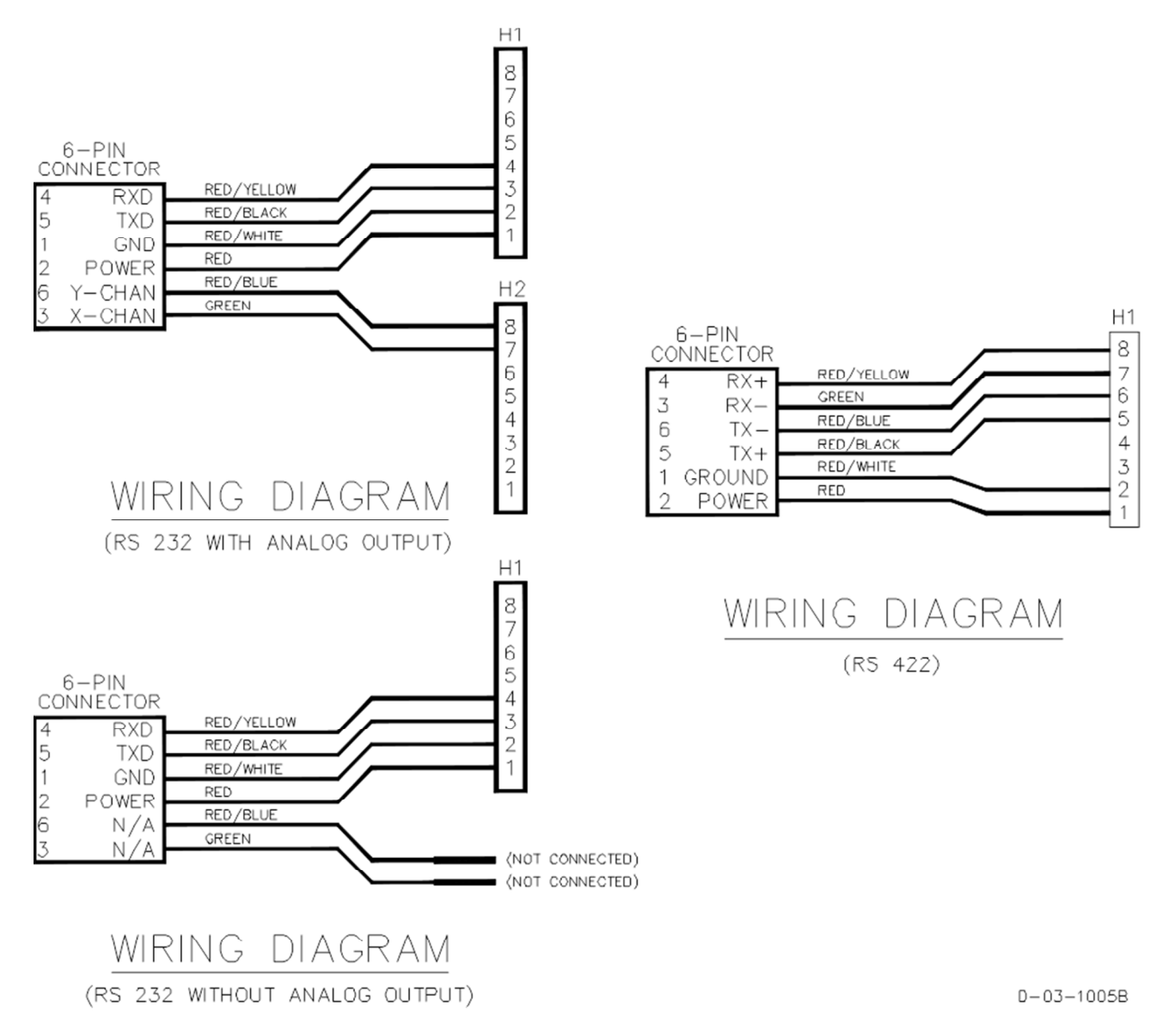

**Figure 6: Model MD900-T Internal Wiring Diagrams** 

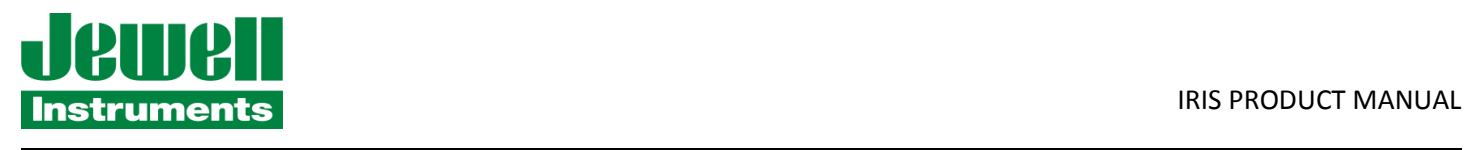

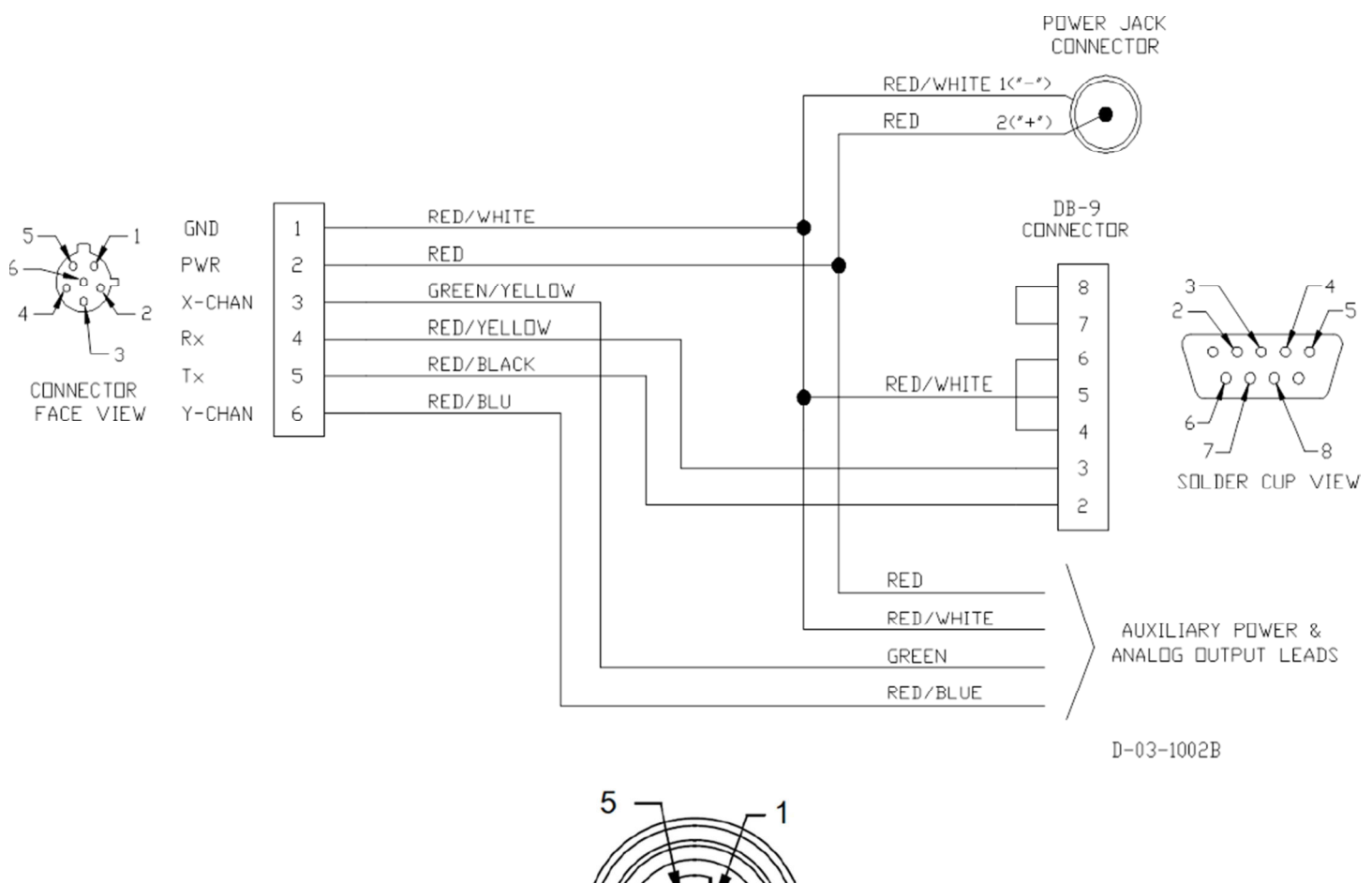

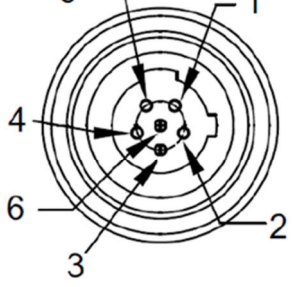

6-Socket Female Connector Face View

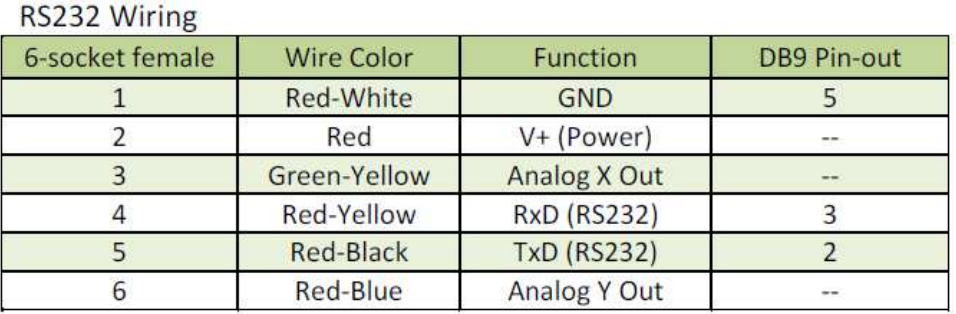

**Figure 7: P/N 84033 Cable and Connector Wiring (RS-232)** 

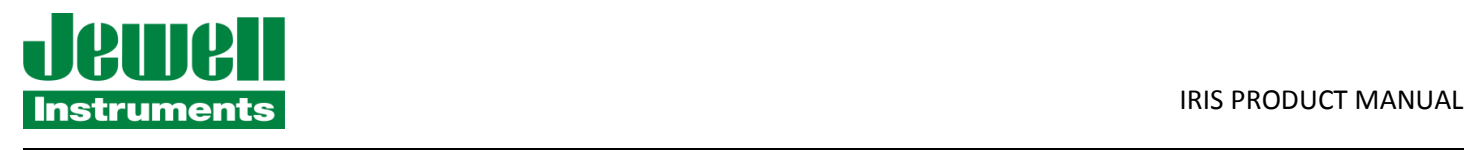

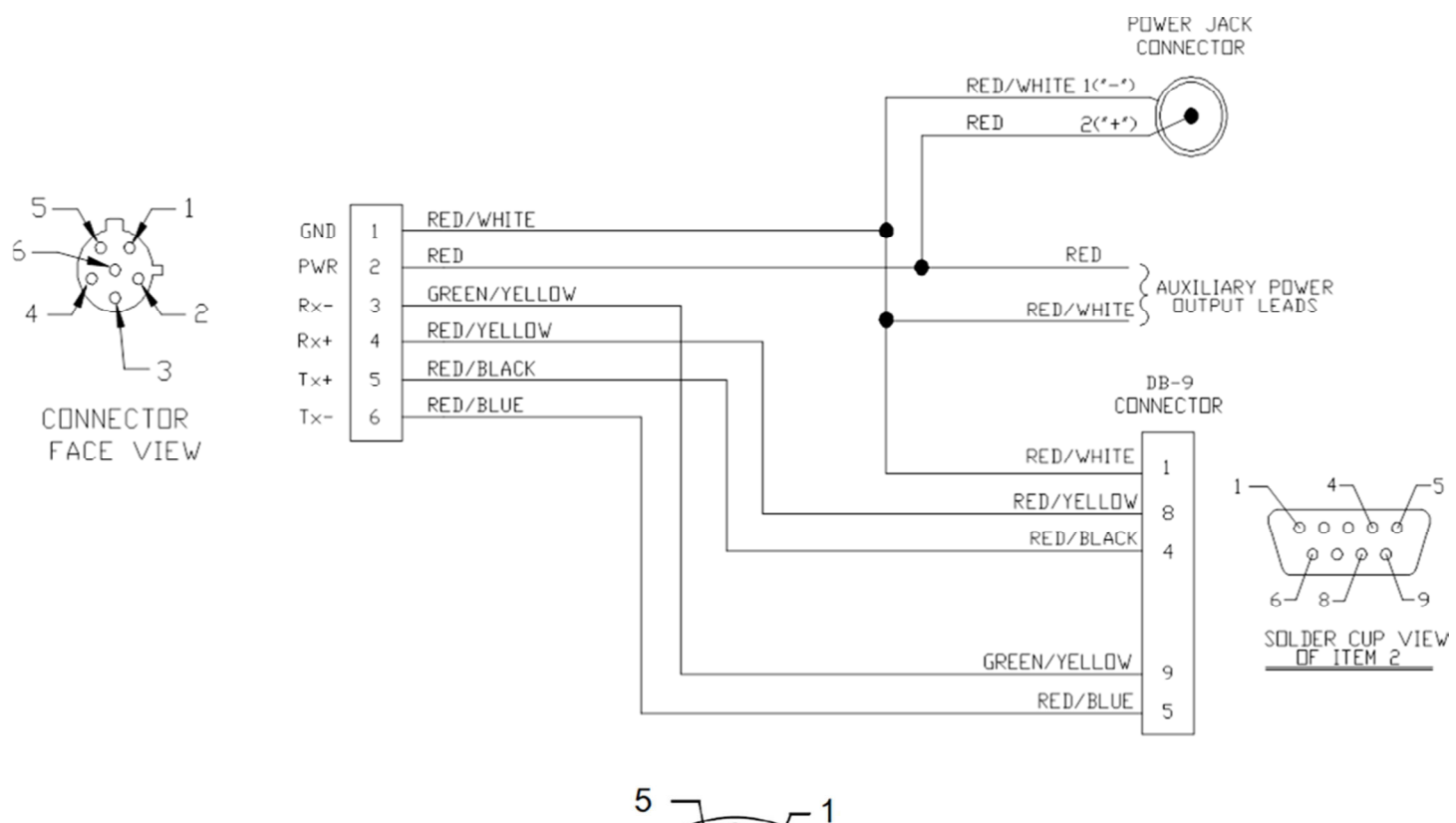

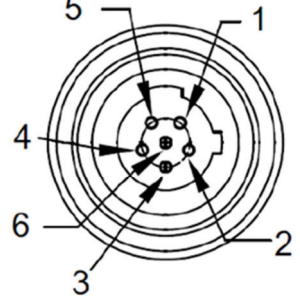

6-Socket Female Connector Face View

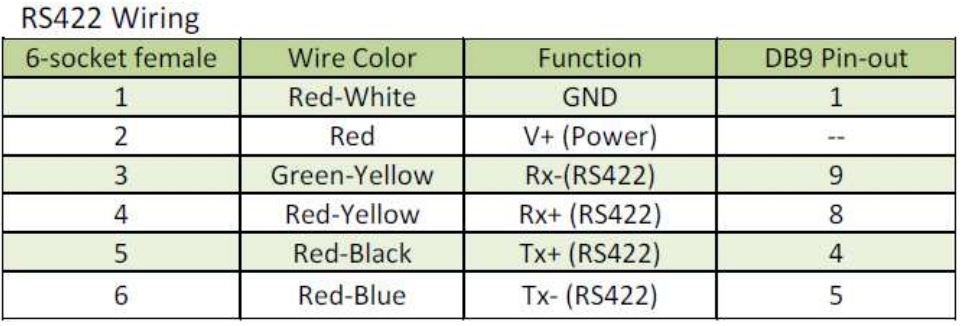

**Figure 8: P/N 84080 Cable and Connector Wiring (RS-422)** 

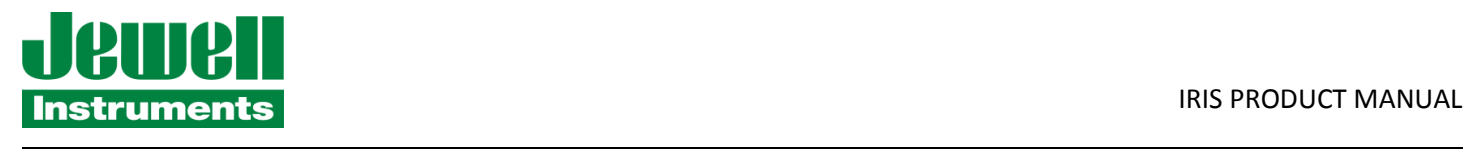

## **5 COMMUNICATION**

## Basic Requirements and Settings

You may communicate with the Model MD900-T tiltmeter using:

- 1. A terminal emulator program (e.g. RealTerm, HyperTerminal, Tera Term, etc.).
- 2. A GPS receiver that is capable of sending and receiving terminal commands.

All communication to the tiltmeter is performed through the send (transmit) and receive wires of the serial port. The default parameters for the serial port are set to no parity, 8 bits and 1 stop bit (8N1) with no hardware or software flow control. The baud rate is the only parameter that is user-selectable. The default baud rate is 9600. Baud rates up to 230400 are supported.

# Firmware Command Format

The format of commands issued by the host is: \*9900<command><CR><LF>

Valid commands are listed in Appendix A.

The input/output processing on the serial port of the MD900-T is as follows:

- 1. Input is read until a <CR> or <LF> (carriage return or line feed) is received. (On a PC, this usually means pressing the 'Enter' or 'Return' key.)
- 2. When a line is received, it is parsed to see if it is a command of the device. If it is not, then it is echoed back out, terminated with a <CR> <LF> and we go back to step (1). All strings that are not commands for the unit are echoed. If the command is for the device, we then go to step (3).
- 3. The command is processed and we return to step (1). All incoming characters are buffered (up to 1000) while the command is being processed. If the command is for ID 99 and echoing of 99 commands is enabled, the command is echoed after the command result is transmitted.

Default output of the MD900-T running firmware version 5 is a simple ("SIM") comma-delimited string consisting of X tilt in degrees, Y tilt in degrees, temperature in °C, and the serial number of the device.

Optional outputs consist of a Trimble Navigation proprietary ASCII string with X (Roll) and Y (Pitch) tilts in degrees, and two output formats that follow NMEA Standard 0183, version 2.1, October 15, 1995. This standard may be obtained from:

> National Marine Electronics Association (NMEA) 692 Ritchie Highway, Suite 104 Severna Park, MD 21146 USA

> > www.nmea.org info@nmea.org Tel: 410-975-9425 Fax: 410-975-9450

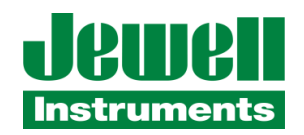

# Firmware Command Summary

The list below summarizes the most important user-accessible firmware commands. **Precede these commands with the string \*9900.** See Appendix A for additional details.

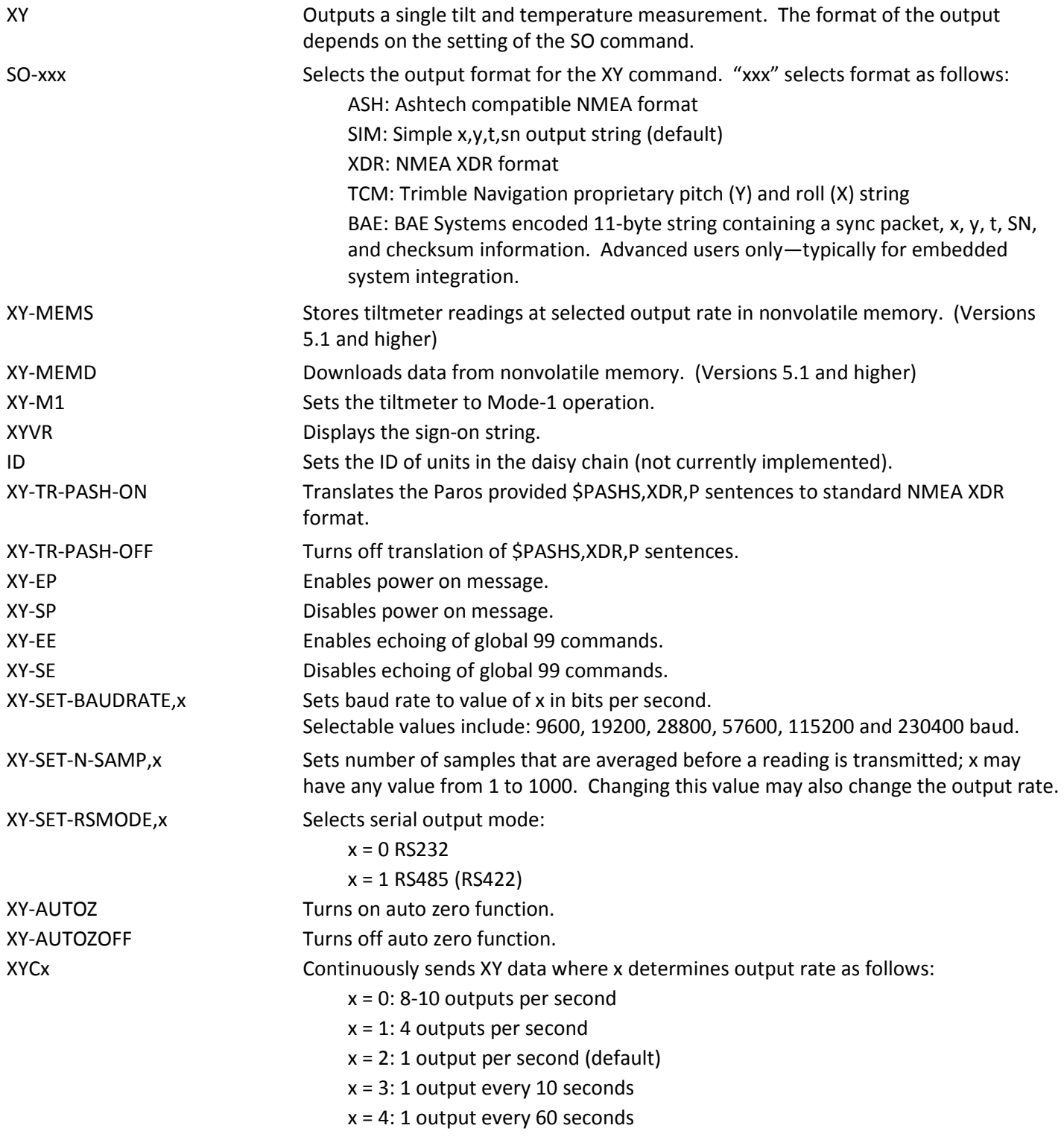

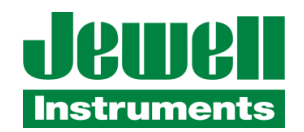

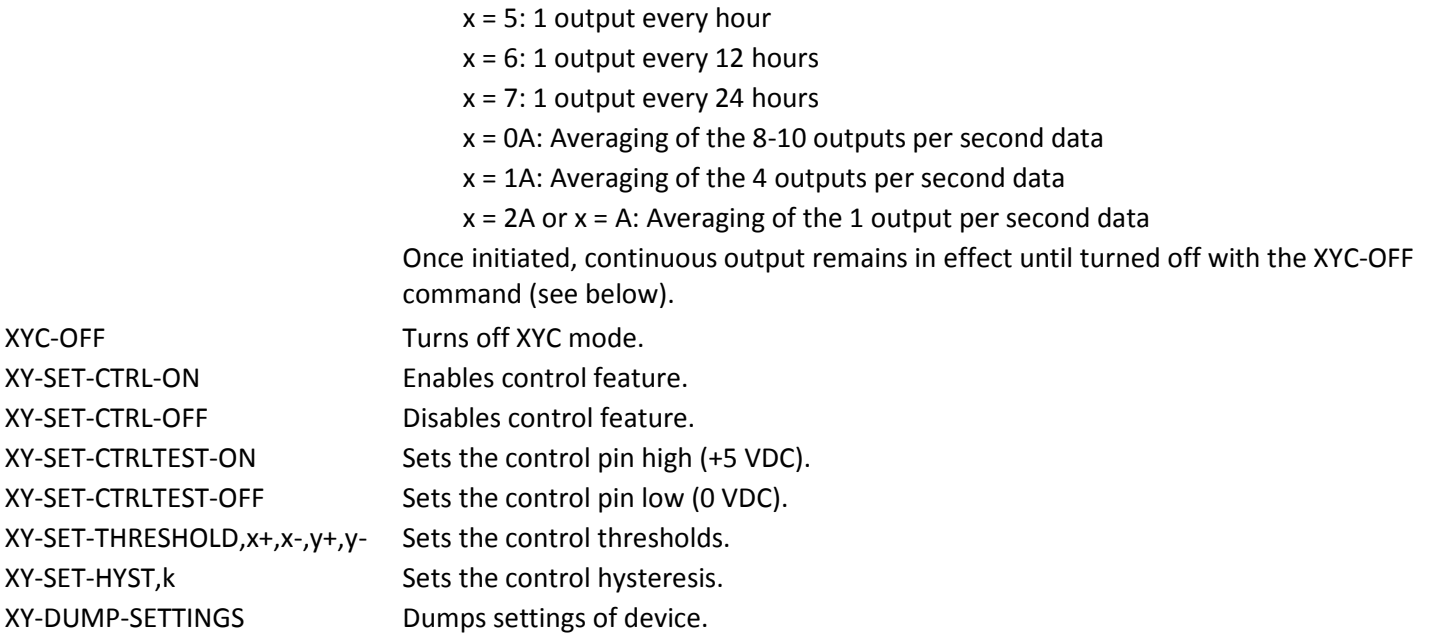

XY-DUMP2 Dumps extended settings of device.

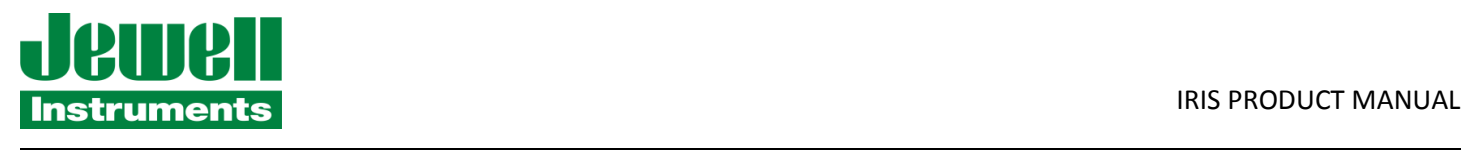

# Sample Data Using the XY Command

The most commonly used command is the XY command, which returns the X and Y tilt angles in degrees and the internal temperature of the MD900-T in °C. The format of the returned data depends on the setting of the SO command. The returned data are averages of a series of readings. The number of samples used in the average is set by the XY-SET-N-SAMP command. The following lines illustrate the format of the data returned by the XY command for the range of possible SO settings:

SO = "ASH." Ashtech compatible NMEA output string which returns the North-South (Y) and East-West

(X) tilt angle in degrees and the internal temperature of the MD-900-T in °C: \$PASHS,XDR,A,004.261,D,N,A,004.280,D,E,C,021.288,C,T-N1346 \$PASHS,XDR,A,004.261,D,N,A,004.280,D,E,C,021.306,C,T-N1346 \$PASHS,XDR,A,004.261,D,N,A,004.280,D,E,C,021.298,C,T-N1346 \$PASHS,XDR,A,004.261,D,N,A,004.280,D,E,C,021.332,C,T-N1346

SO = "SIM" (default). Simple X,Y,T,SN output which returns the X and Y tilt angle in degrees and the internal temperature of the MD-900-T in °C:

\$-00.619,000.023,018.910,N0000 \$-00.619,000.023,018.923,N0000 \$-00.620,000.024,018.932,N0000 \$-00.620,000.023,018.951,N0000

SO = "XDR." Standard NMEA XDR output string which returns the North-South (Y) and East-West (X) tilt angle in degrees and the internal temperature of the MD-900-T in °C:

\$YXXDR,A,000.034,D,N,A,-00.625,D,E,C,021.651,C,T-N0000\*47 \$YXXDR,A,000.034,D,N,A,-00.624,D,E,C,021.675,C,T-N0000\*40 \$YXXDR,A,000.034,D,N,A,-00.624,D,E,C,021.686,C,T-N0000\*4C \$YXXDR,A,000.034,D,N,A,-00.625,D,E,C,021.707,C,T-N0000\*45

SO = "TCM." Proprietary Trimble Navigation pitch (Y-tilt) and roll (X-tilt) output string which returns the tilt angle in degrees and a checksum:

\$P-00.907R002.186\*1C \$P-00.906R002.183\*18 \$P-00.908R002.191\*15 \$P-00.908R002.191\*15 \$P-00.905R002.190\*19

SO = "BAE." Advanced users only, using the D711-2A(4X). BAE Systems encoded 11-byte output which returns two synchronization bytes, the X (2 bytes) and Y (2 bytes) tilt angle, the internal temperature of the tiltmeter (2 bytes), the serial number (2 bytes), and a checksum byte: Uª Ä\$é TæUª Ä\$ä TáUª Ä\$ß TÜUª Ä\$é Tæ

The BAE output string is not clearly decipherable by HyperTerminal which sometimes hides characters that it has received and cannot understand. Because of this, it is difficult, if not impossible, to interpret data in this format. The above output string shows four outputs taken from HyperTerminal.

This encoded output command is typically used to communicate with embedded systems, as they can view raw data and perform fast translations.

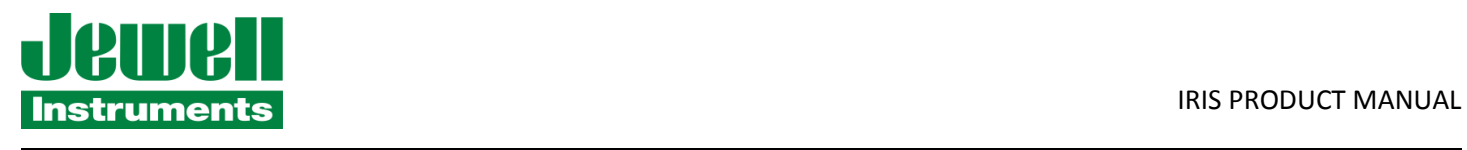

The first synchronization byte is 0x55, the second is 0xAA. The X and Y bytes use 0.0000277 angular degrees per LSB, hence the total output range of this output mode is limited to the model D711-2A(4X). The temperature uses 0.004 degrees Celsius per LSB. The serial number is a two byte integer. The checksum byte is the result of ANDing bytes 2-7 with 255 (0xFF).

BAE output mode reduces the total number of characters per output to 11 bytes, while transferring the same data as the SIM output mode, which requires 33 bytes. BAE mode also includes checksum and frame synchronization bytes. Refer to Appendix A, Firmware Commands, to decode the output.

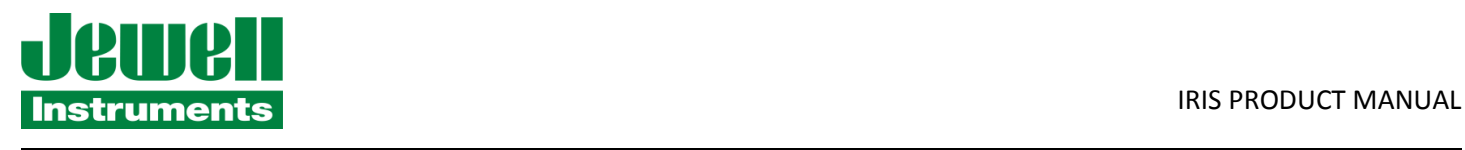

# **6 MAINTENANCE & TROUBLESHOOTING**

The Model MD900-T is packaged in a rugged aluminum box and should provide many years of trouble-free operation. Best results are achieved by keeping the unit clean, dry and within the stated operating and storage temperature ranges.

Problems most commonly result from lack of power, or a broken wire or connection. If the unit does not respond when queried by the host, first verify that it is receiving power. If it still does not respond, remove the lid and check for loose broken wires or a loose or detached internal connector. If these checks still do not reveal the problem, contact Jewell Instruments LLC in New Hampshire for assistance at:

## **Telephone: 603-669-6400 or 800-227-5955**

**Fax: 603-669-5962** 

**E-mail: sales@jewellinstruments.com** 

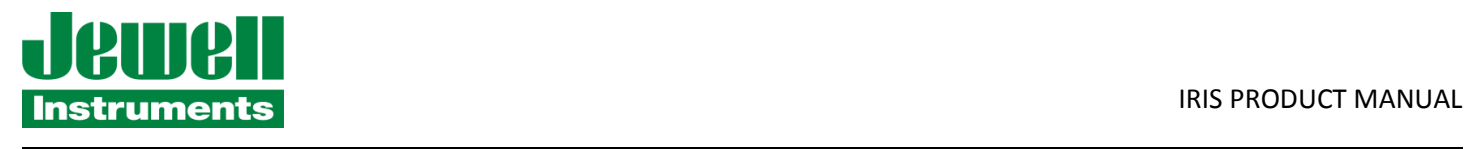

# **APPENDIX A: FIRMWARE COMMANDS**

Valid commands are listed below. Some commands have more than one string to trigger the command. "tt" stands for the target ID (99) and "ss" stands for the source ID (00). Settings stored in nonvolatile memory remain in effect until disabled, even after a power cycle.

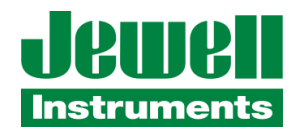

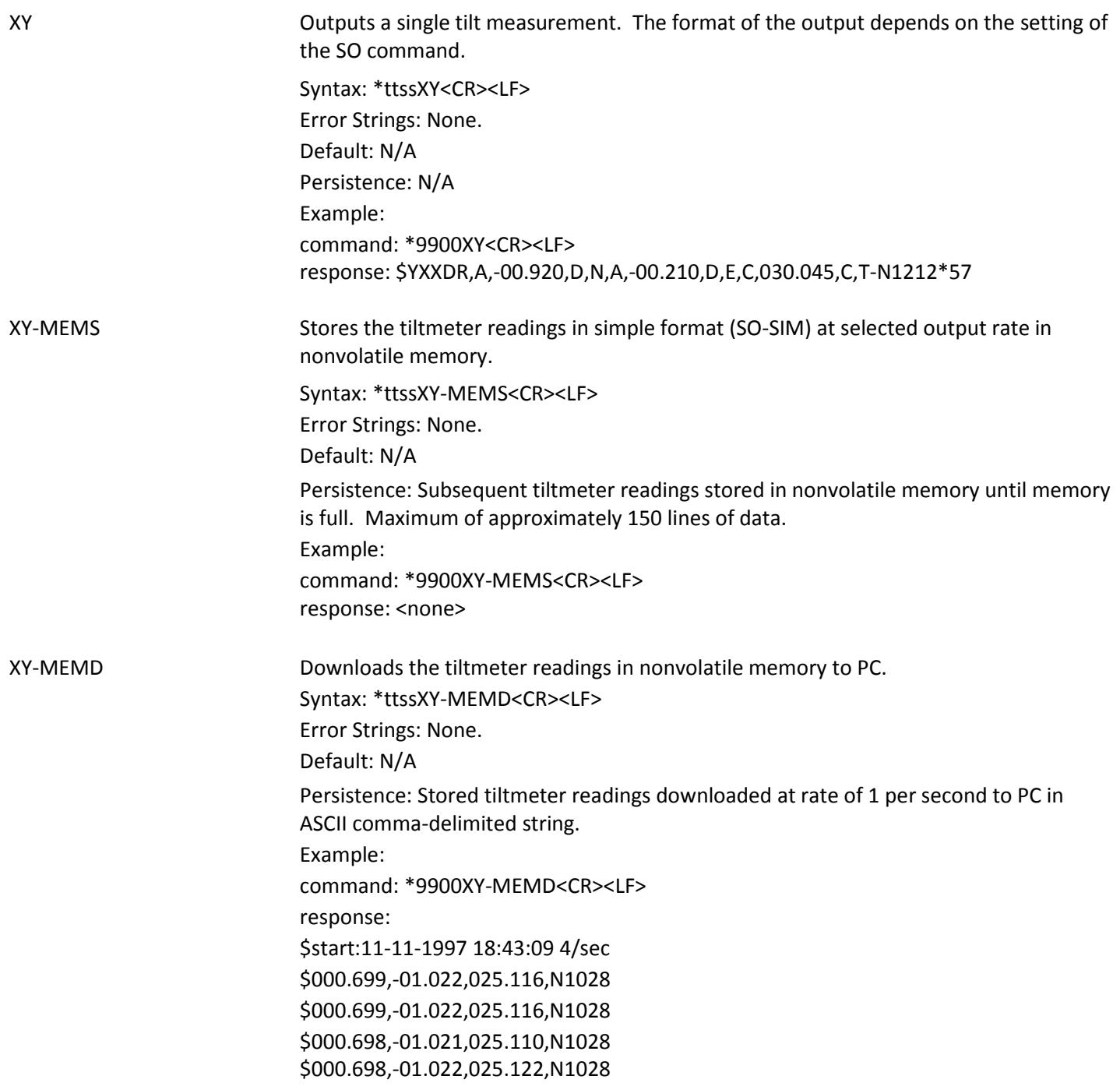

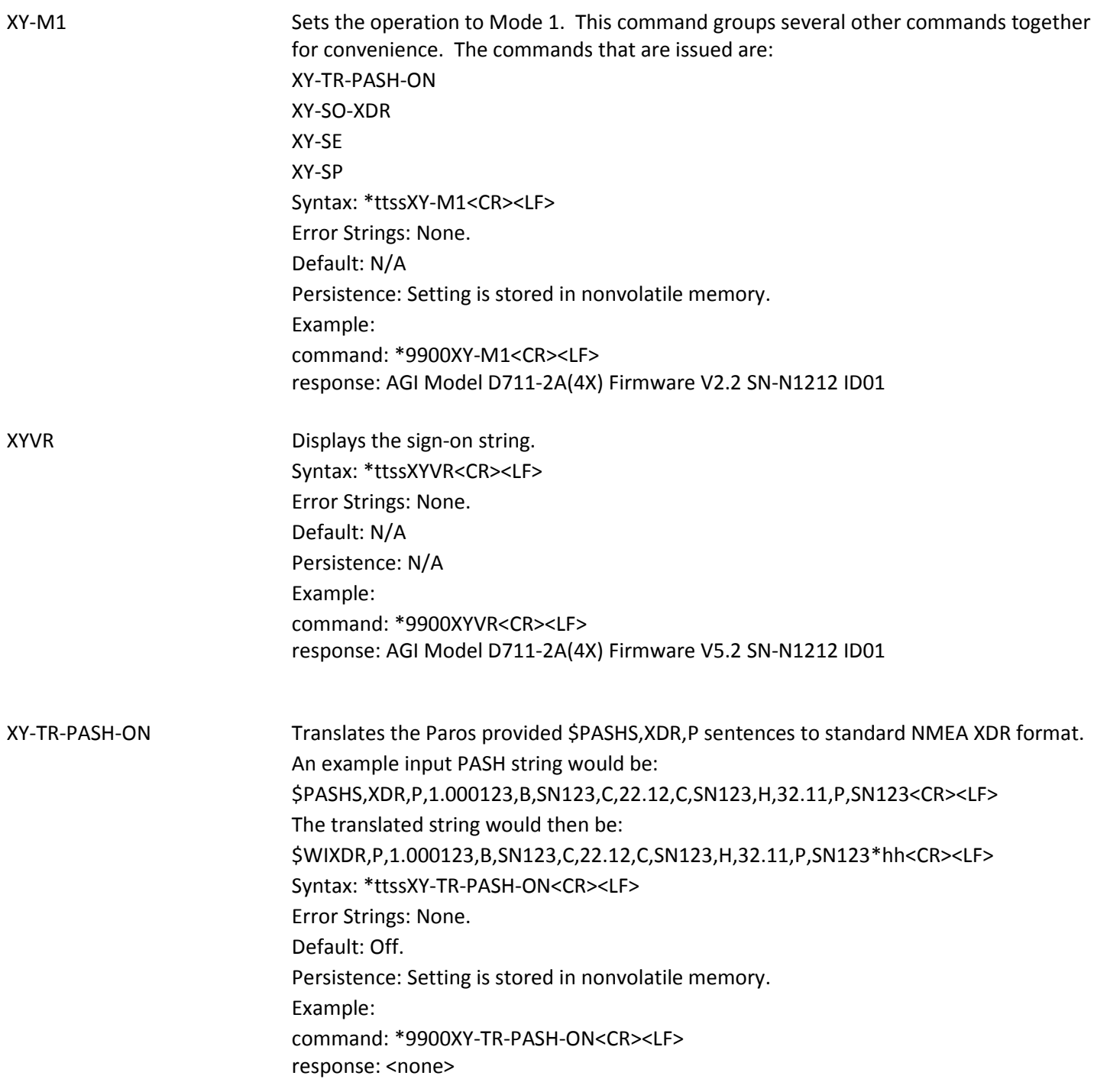

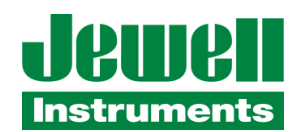

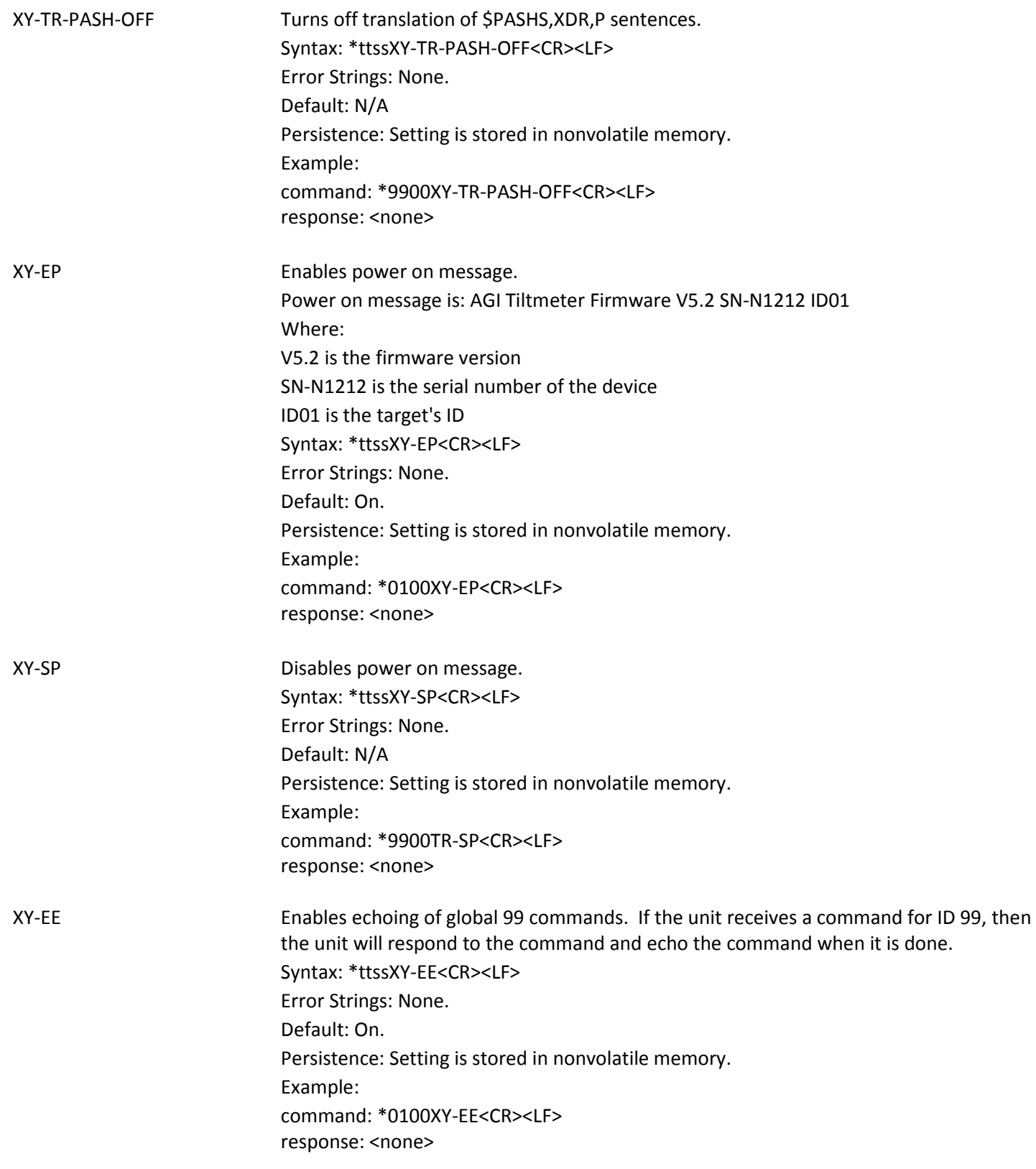

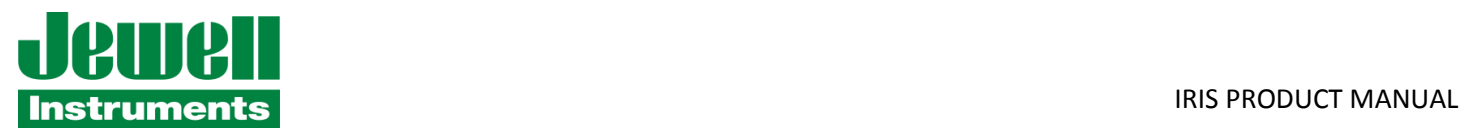

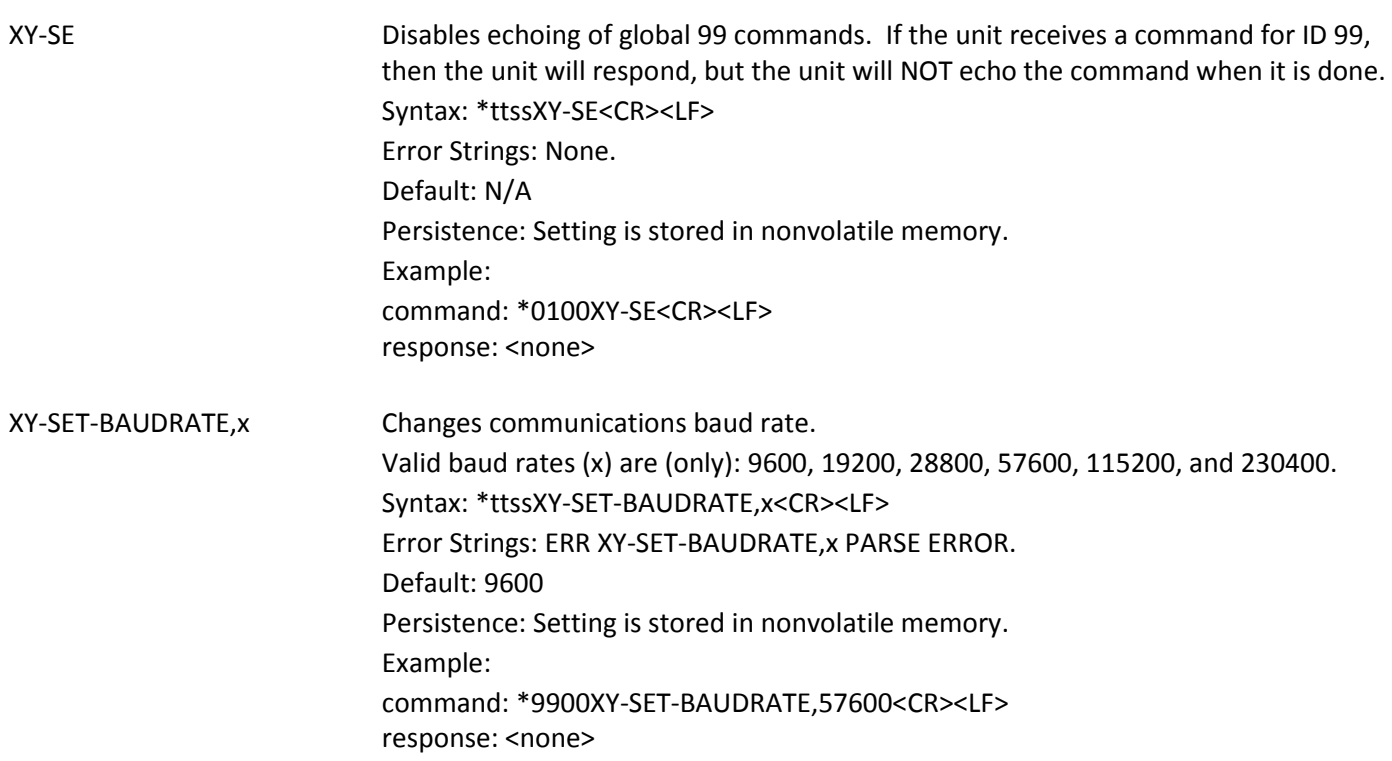

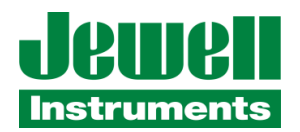

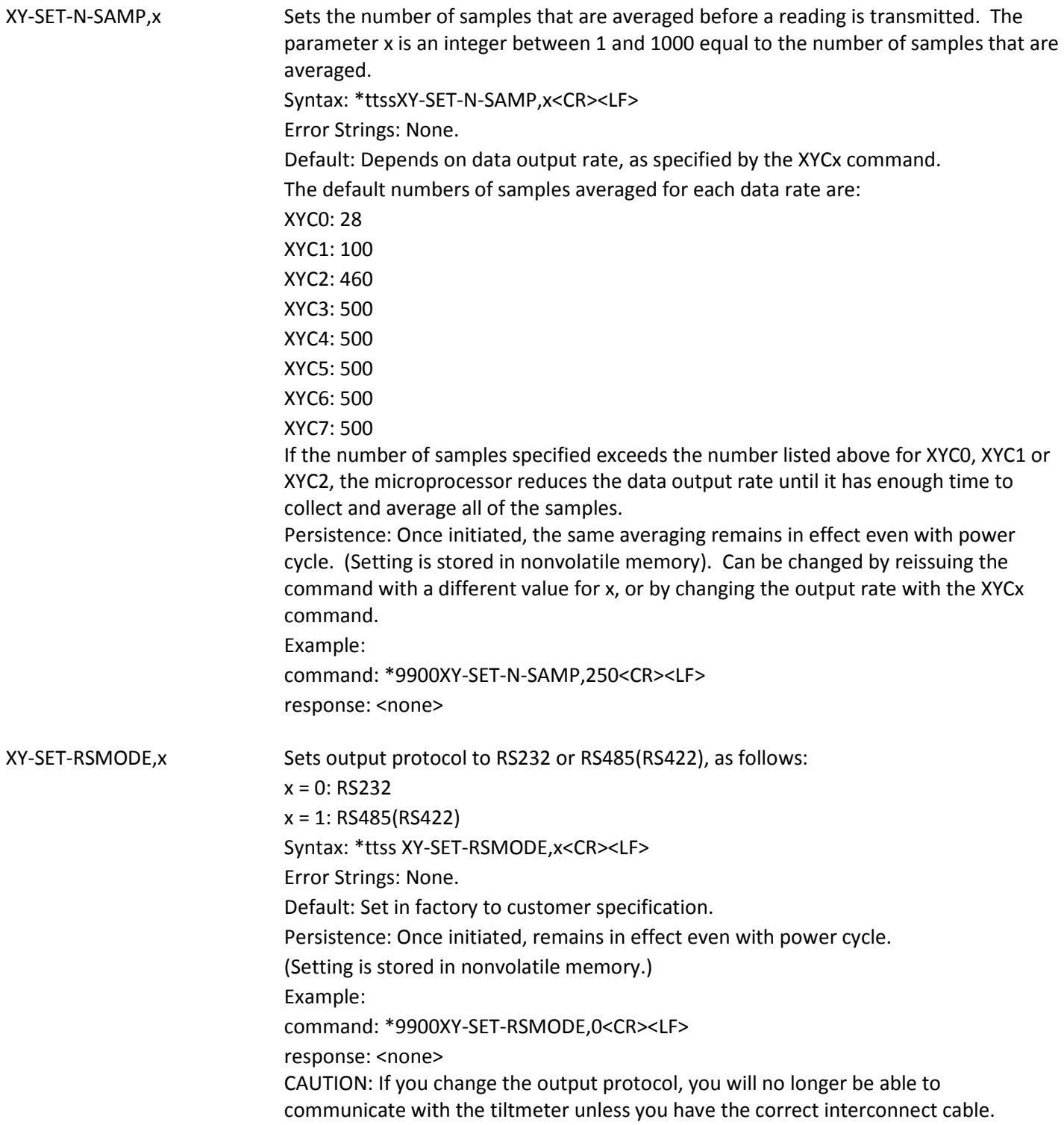

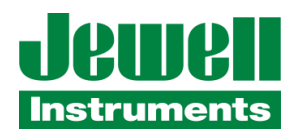

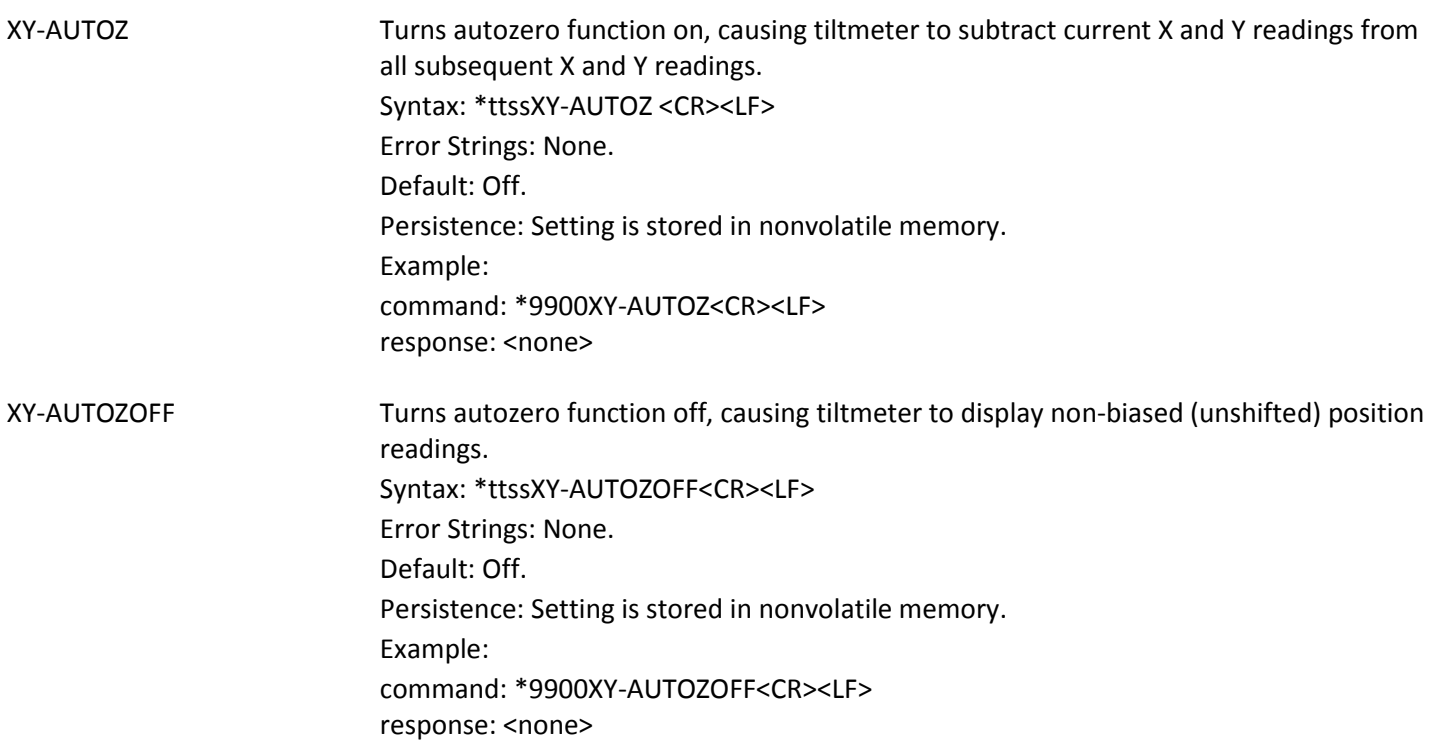

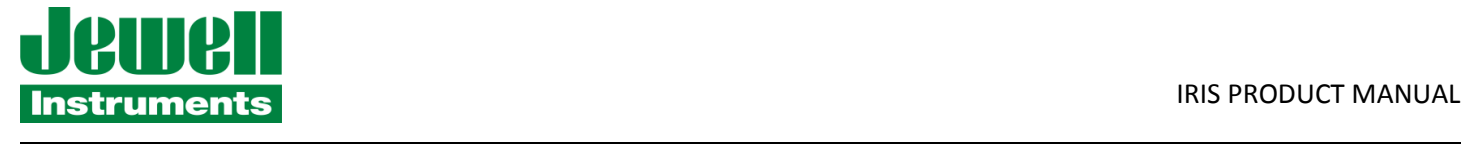

XYCx Continuously sends XY data - even after power has been turned off and then on again. Timing is determined by the microprocessor's crystal and is approximate. The parameter x is an integer between 1 and 7, the letter A, or 0A, 1A, or 2A. An A indicates the use of the moving average function, in which the moving average of the data is output. When the moving average function is used, the first output is delayed until the first n readings have been taken, where n is the number of readings to be averaged. After that, the outputs occur at the same rate as the readings. For example, the command XYC2A outputs the moving average of the same data that would be output if the user issued the command XYC2. Since XYC2 outputs data once per second, XYC2A also outputs once per second. However, the first output occurs after a four-second delay, in which the first four readings (at a rate of 1 per second) are averaged. The second output is the average of readings 2-5, the third output is the average of readings 3-6, and so on, creating an output rate equal to that of XYC2. The parameter x determines rate of continuous output as follows:

- $x = 0$ : 8-10 per second
	- 1: 4 per second
	- 2: 1 per second
	- 3: 1 every 10 seconds
	- 4: 1 every 60 seconds
	- 5: 1 every 60 minutes
	- 6: 1 every 12 hours
	- 7: 1 every 24 hours
	- 0A: Average of 8-10 outputs/sec data. 10 readings are averaged.
	- 1A: Average of 4 outputs/second data. 4 readings are averaged.

2A or A: Average of 1 output/second data. 4 readings are averaged.

Syntax: \*ttssXYCx<CR><LF>

Error Strings: None.

Default: Off.

Persistence: Once initiated, continuous output remains in effect even with power cycle. (Setting is stored in nonvolatile memory.) Must be turned off using the XYC-OFF command (see below).

Example (with SO="SIM"):

command: \*9900XYC1<CR><LF> response: \$-00.699,000.070,020.290,N0000

\$-00.699,000.071,020.309,N0000

\$-00.699,000.071,020.313,N0000

\$-00.699,000.071,020.330,N0000

\$-00.699,000.071,020.348,N0000

\$-00.700,000.070,020.360,N0000

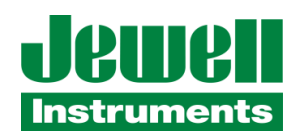

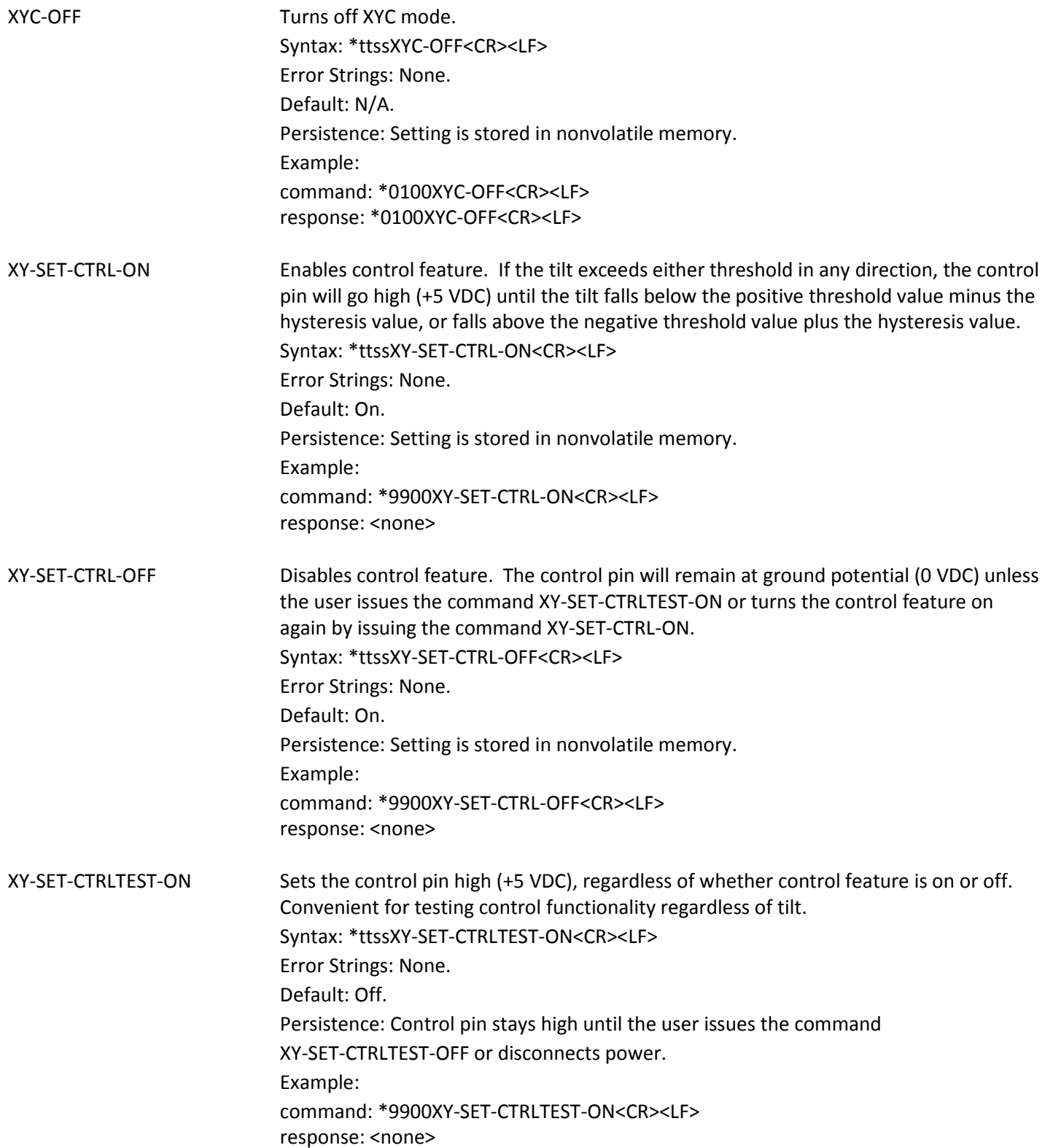

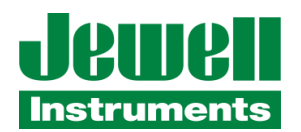

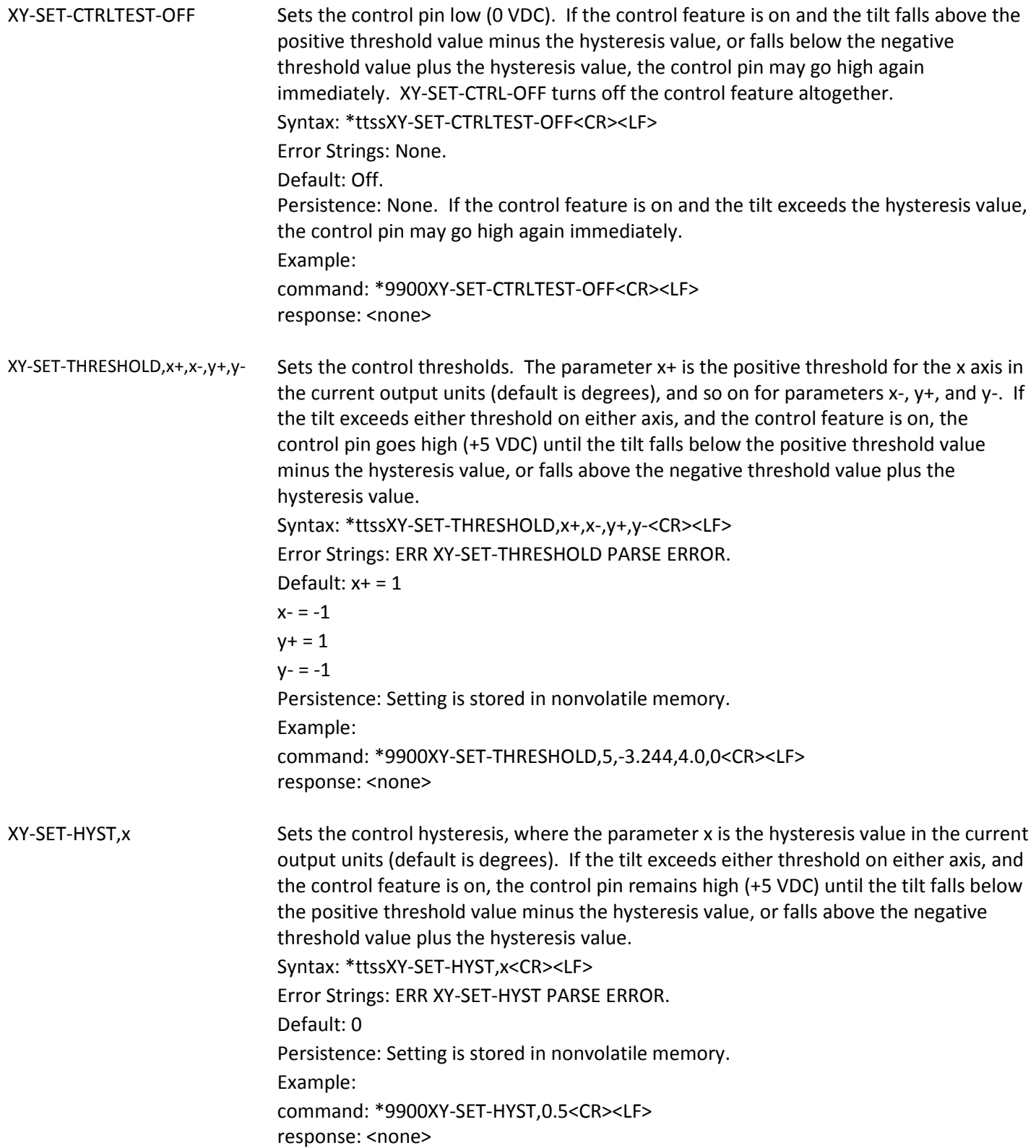

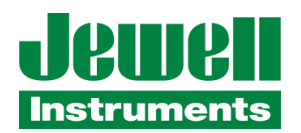

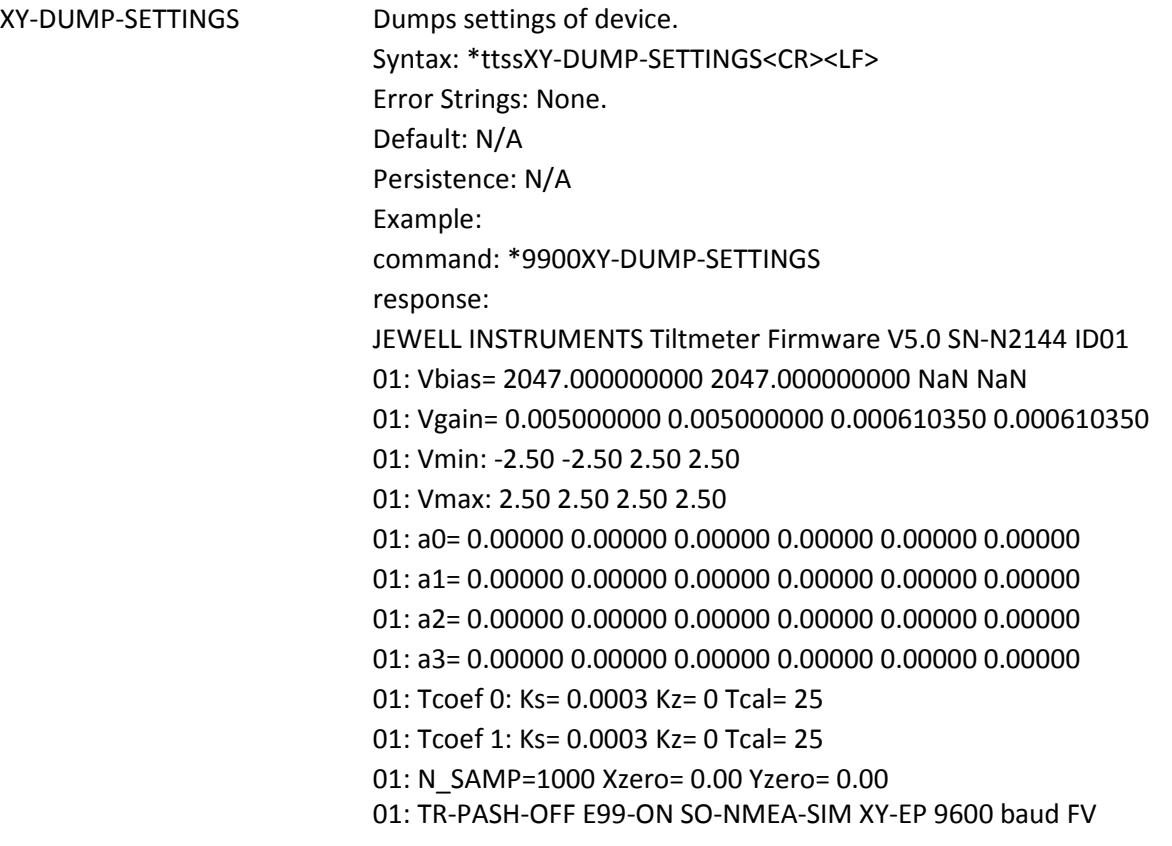

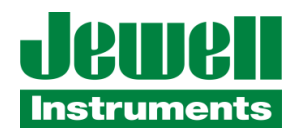

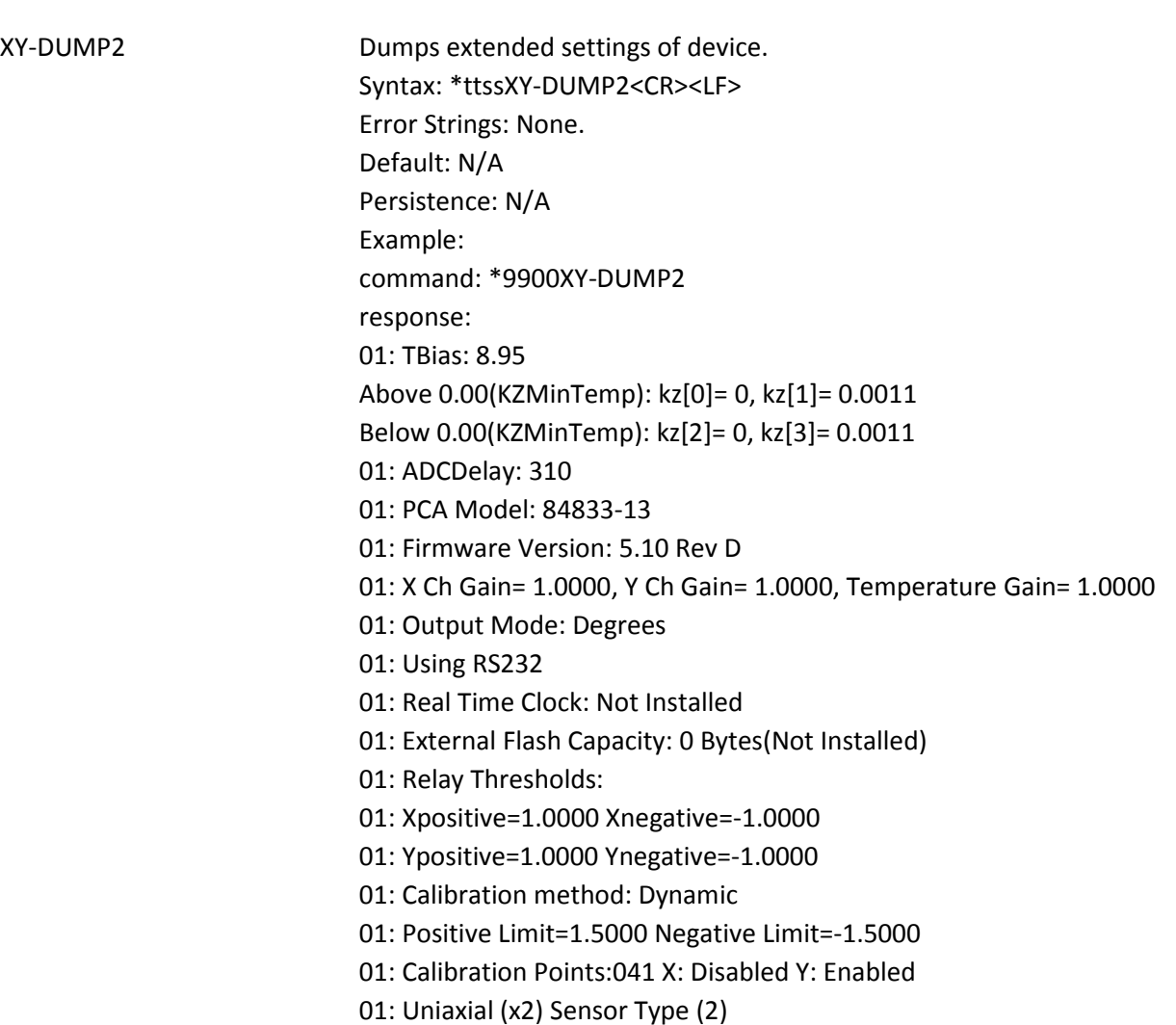

01: ADC Channels: Two

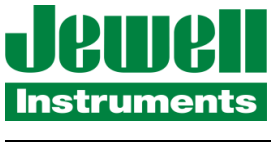

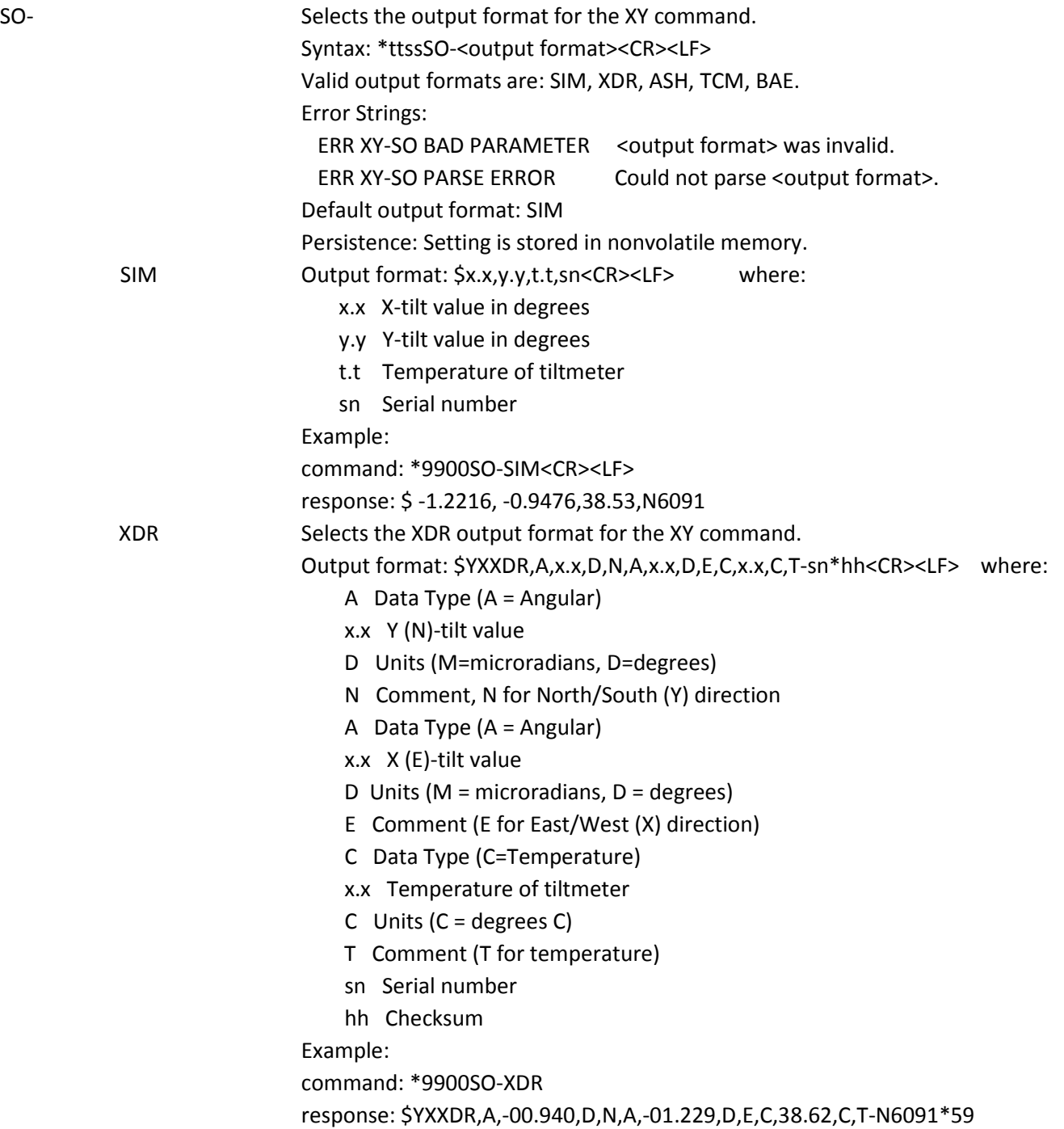

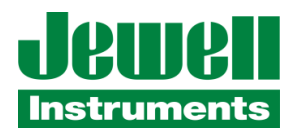

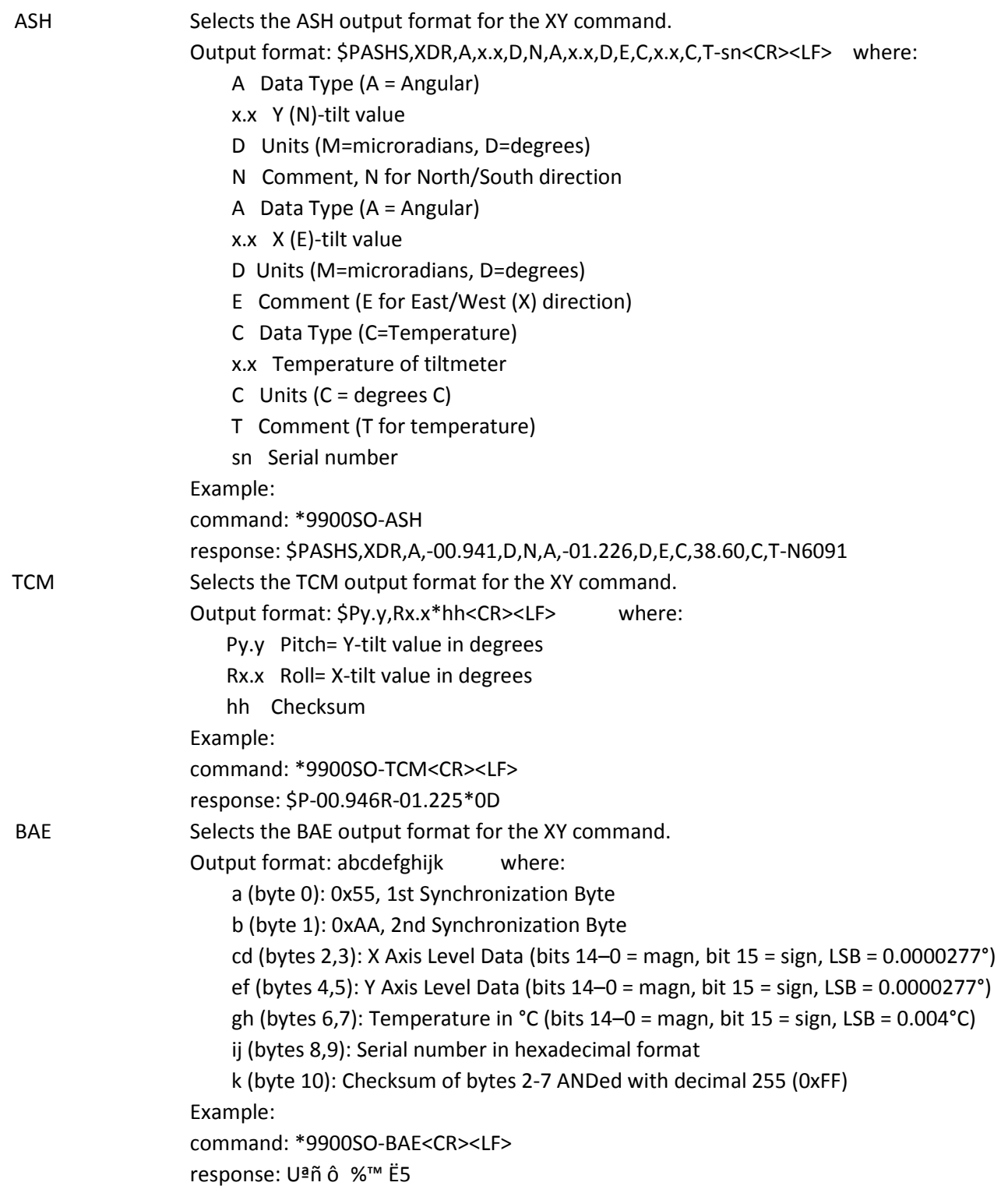

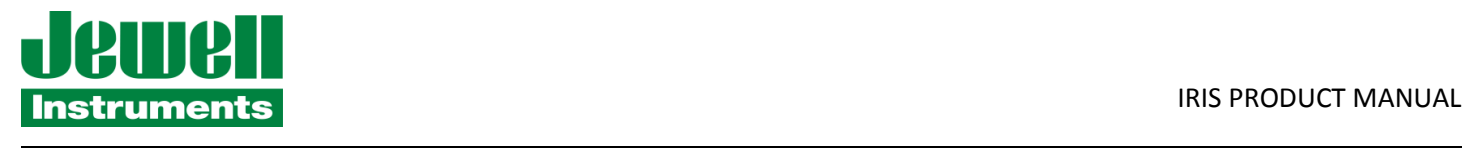

## **APPENDIX B: WARRANTY & LIMITATION OF LIABILITY**

Standard goods (those listed in Jewell Instruments' published sales literature, excluding software) manufactured by Jewell Instruments LLC are warranted against defects in materials and workmanship for twelve (12) months from the date of shipment from Jewells' premises with the following exceptions: Series 900 analog or digital clinometers are warranted against defects in materials and workmanship for 90 days from the delivery date. Jewell will repair or replace (at its option) goods that prove to be defective during the warranty period provided that they are returned prepaid to Jewell and:

(a) that the goods were used at all times for the purpose for which they were designed and in accordance with any instructions given by Jewell in respect of them,

(b) that notice is received by Jewell within 30 days of the defects becoming apparent, and

(c) that return authorization is received from Jewell prior to the goods being sent back.

Should goods be damaged in transit to the Purchaser, Jewell will accept no liability unless the Purchaser can show that such damage arose solely from Jewell's failure to pack the goods properly for shipment.

Software products are warranted to perform substantially in accordance with their documentation for 90 days following your receipt of the software. Jewell and its suppliers do not and cannot warrant the performance or results you may obtain by using the software or its documentation.

In respect of goods or parts thereof manufactured by others and resold by Jewell, Jewell will pass on to the customer the benefit of any guarantee or warranty received by Jewell from the original manufacturer insofar as such guarantee or warranty is assignable.

ANY OTHER CONDITIONS OR WARRANTIES WHETHER EXPRESS OR IMPLIED BY STATUTE OR OTHERWISE ARE EXCLUDED. THE REMEDIES PROVIDED HEREIN ARE THE BUYER'S SOLE AND EXCLUSIVE REMEDIES. JEWELL INSTRUMBENTS LLC SHALL NOT BE LIABLE FOR ANY DIRECT, INDIRECT, SPECIAL, INCIDENTAL OR CONSEQUENTIAL DAMAGES, INCLUDING LOST PROFITS OR LOST SAVINGS, WHETHER BASED ON CONTRACT, TORT, OR ANY OTHER LEGAL THEORY. THIS WARRANTY EXTENDS ONLY TO THE ORIGINAL PURCHASER AND IS EXPRESSLY IN LIEU OF ALL OTHER WARRANTIES, WHETHER OF MERCHANTABILITY OR FITNESS FOR ANY PARTICULAR USE, AND OF ALL OTHER OBLIGATIONS AND LIABILITIES OF ANY KIND AND CHARACTER. THERE ARE NO WARRANTIES WHICH EXTEND BEYOND THE DESCRIPTION ON THE FACE HEREOF.

Jewell's liability arising out of the sale of its goods is expressly limited to the repair and/or replacement of defective parts or the cost of such repair and/or replacement.

If software does not perform substantially in accordance with the documentation, the entire and exclusive liability and remedy shall be limited to either, at Jewell's option, the replacement of the software or the refund of the license fee you paid for the software.

Liability for any other form of loss or damage is hereby expressly excluded.

Customer shall indemnify Jewell against any third party claim arising out of the use of goods and/or services supplied by Jewell, including any claim arising directly or indirectly out of alleged negligence on the part of Jewell, its employees, servants, representatives or agents